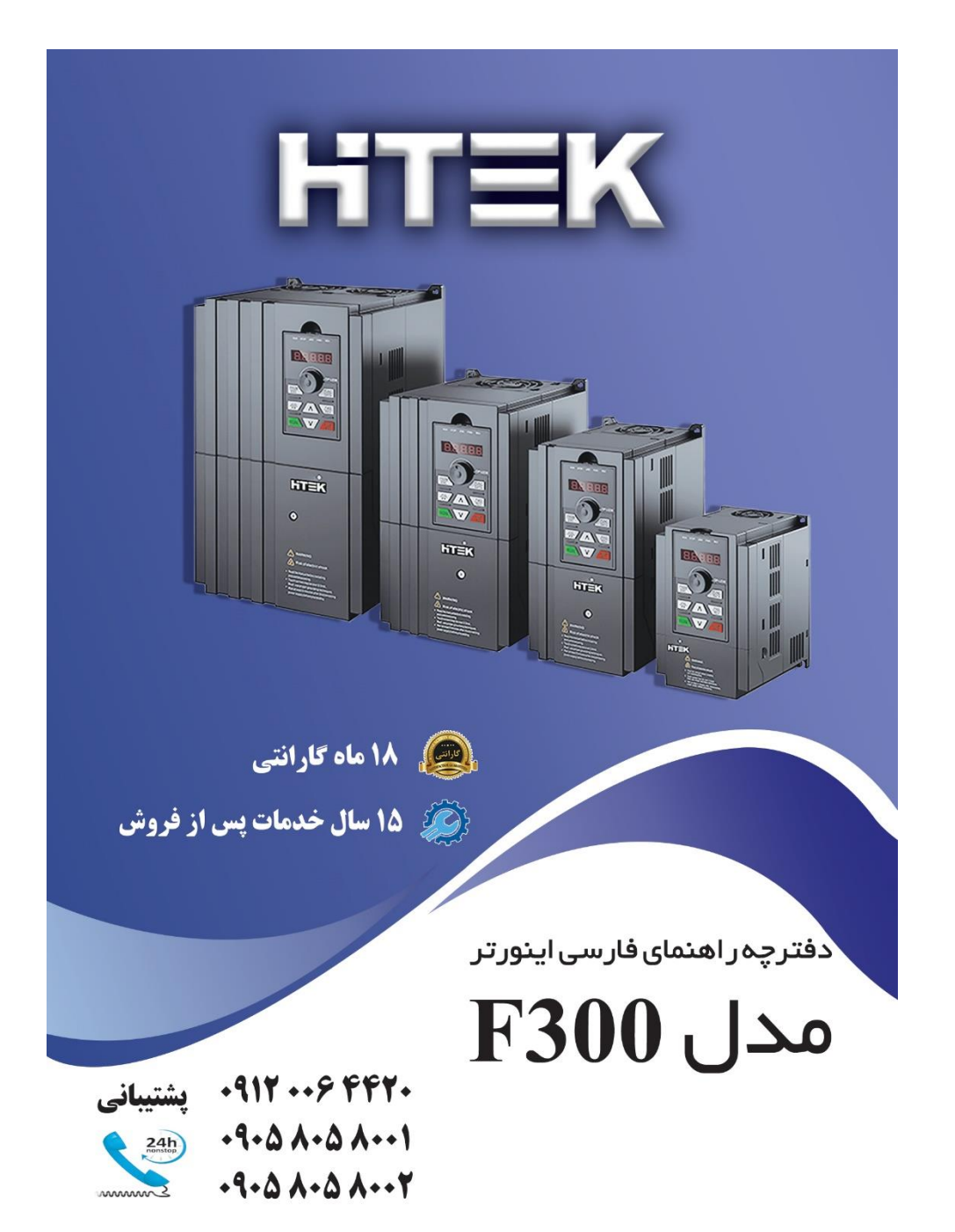

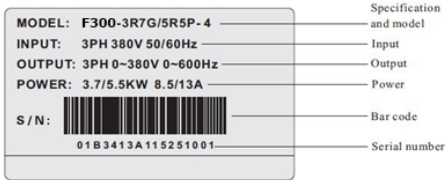

· Specifications and models:

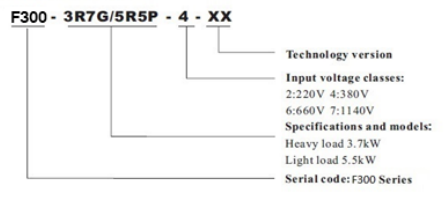

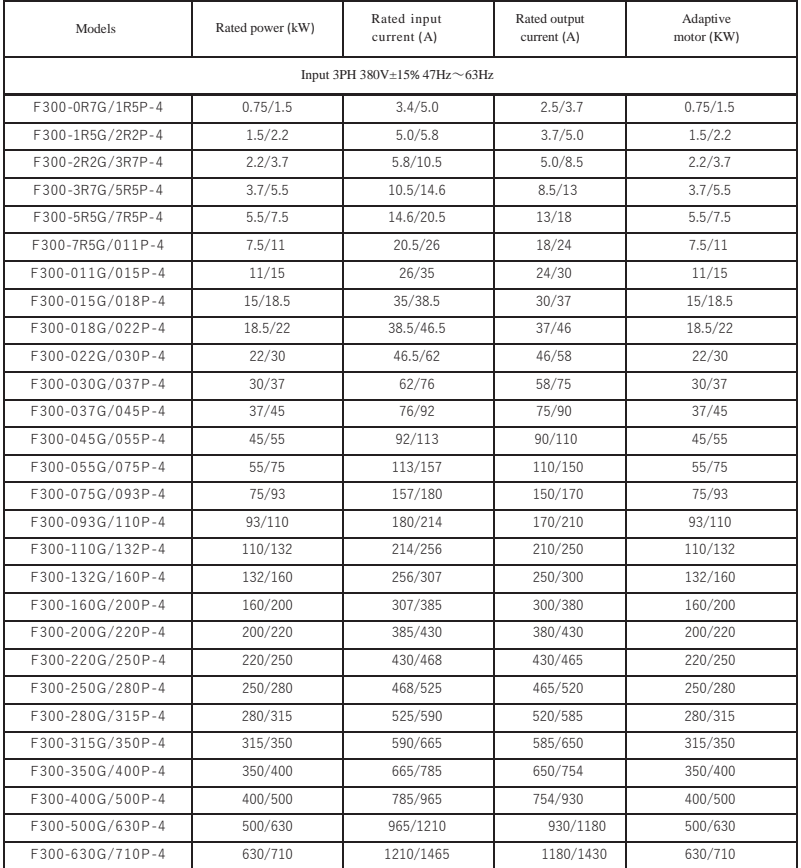

### **Technical Features**

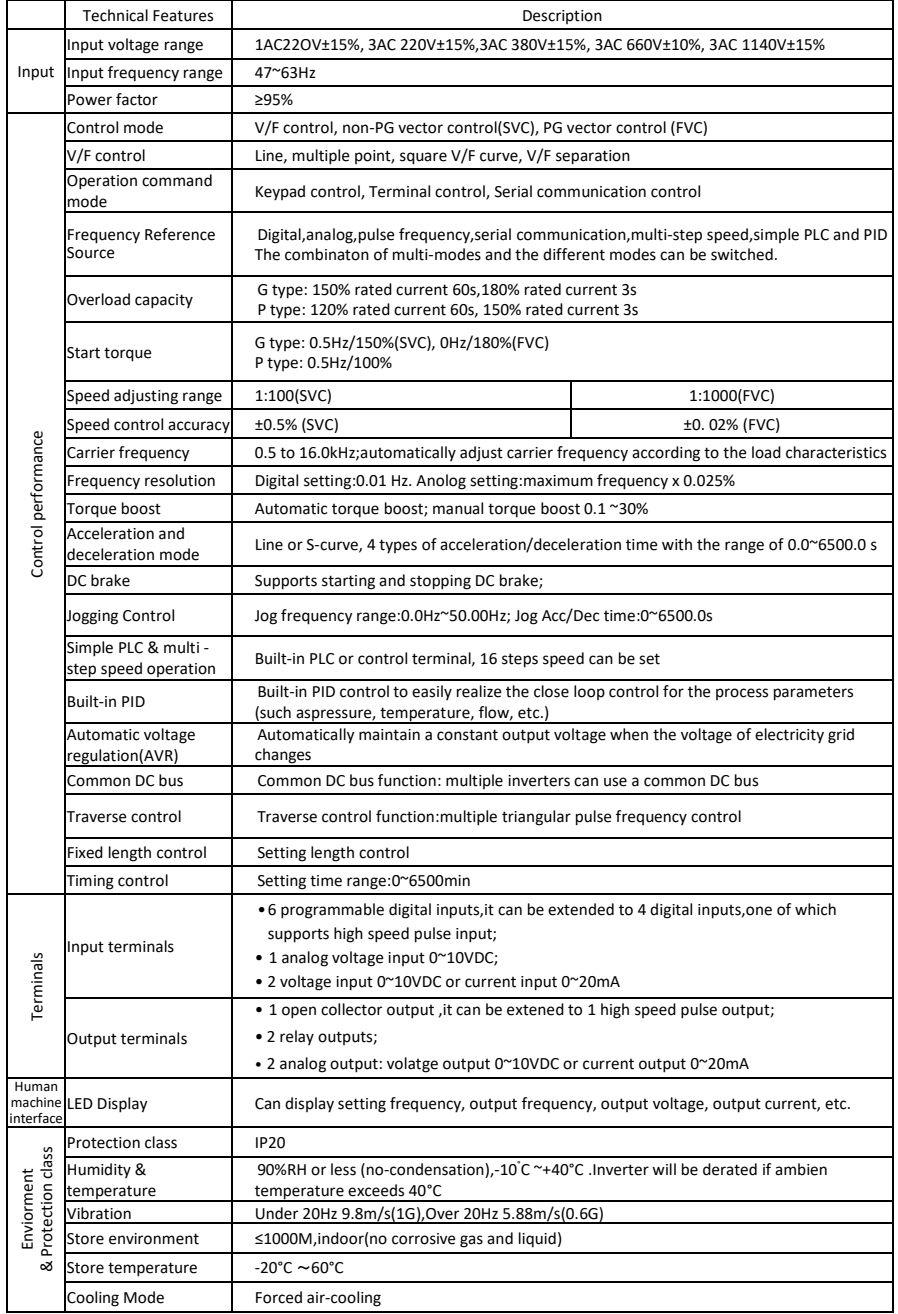

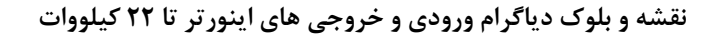

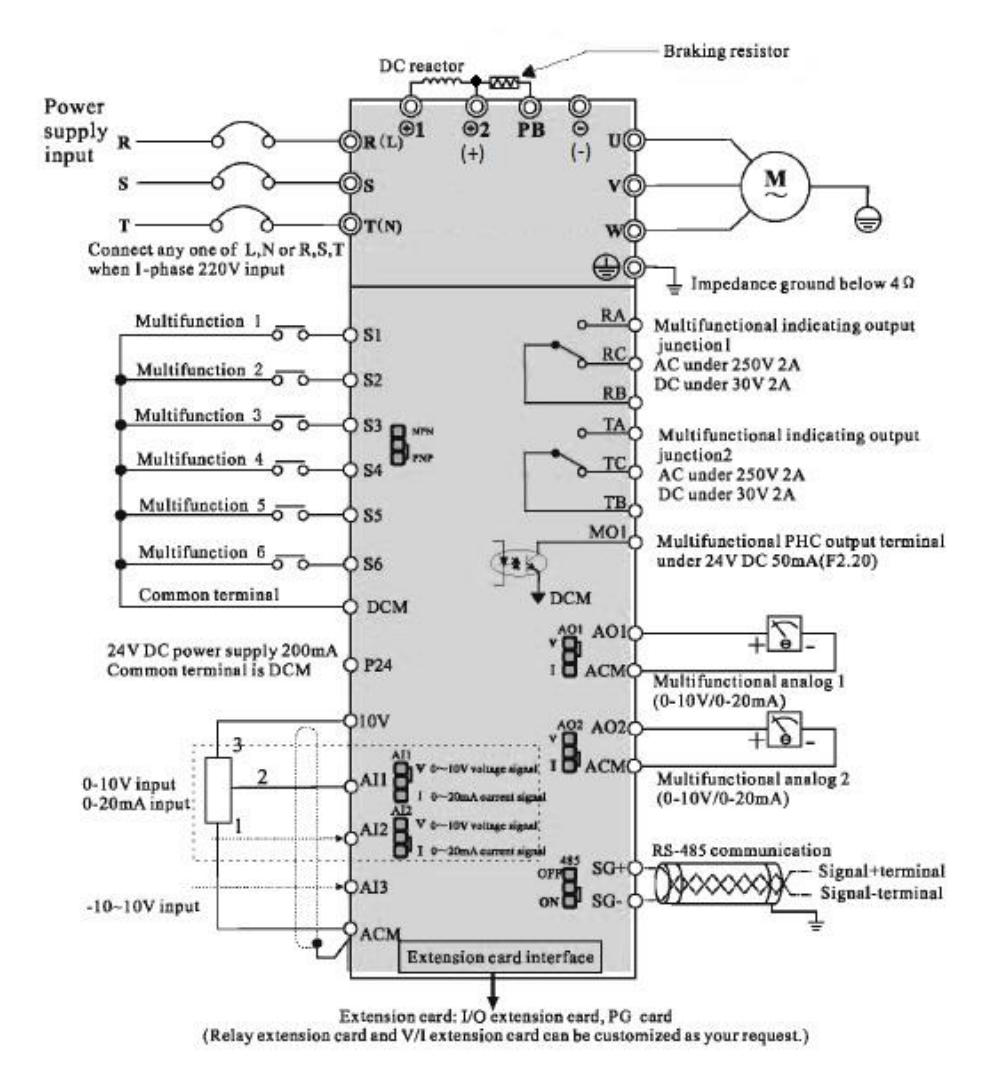

**نقشه و بلوک دیاگرام ورودی و خروجی های اینورتر از 30 کیلووات به بال** 

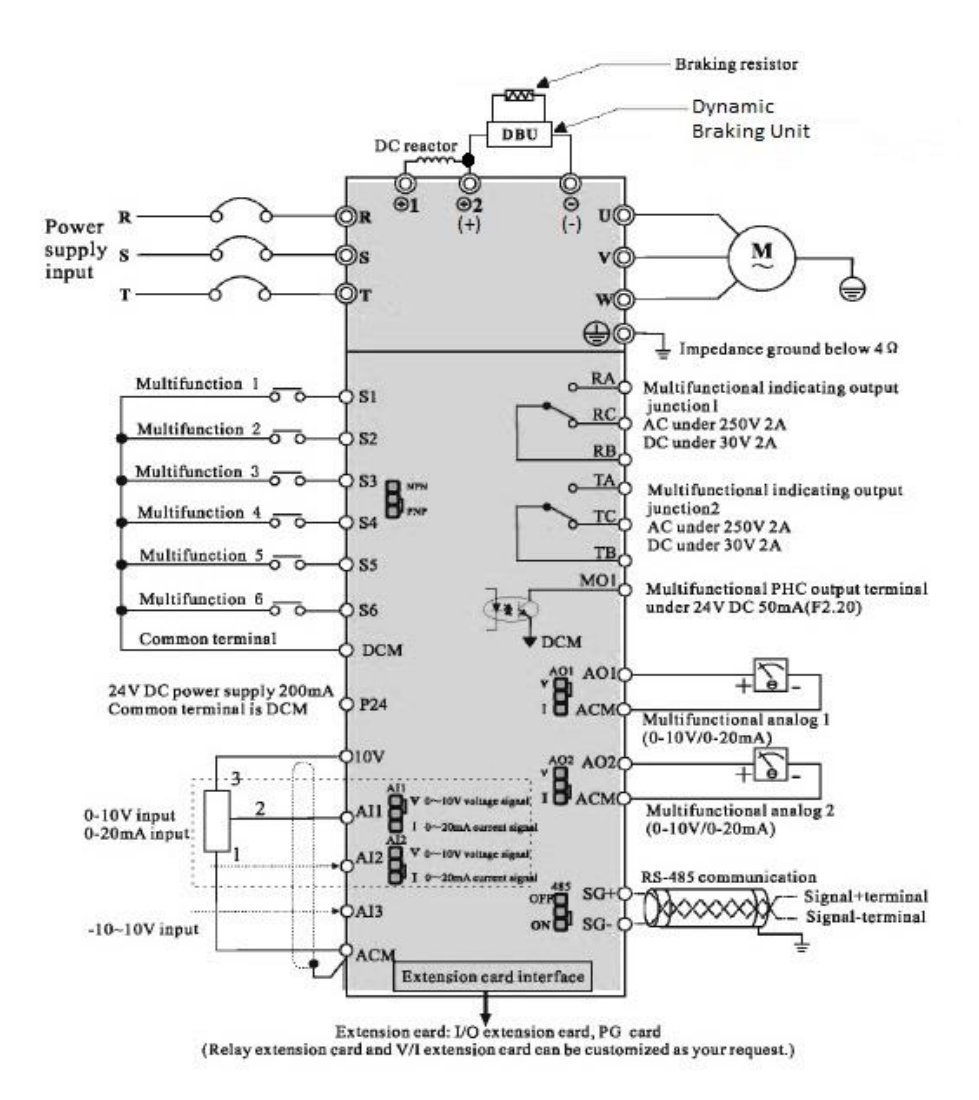

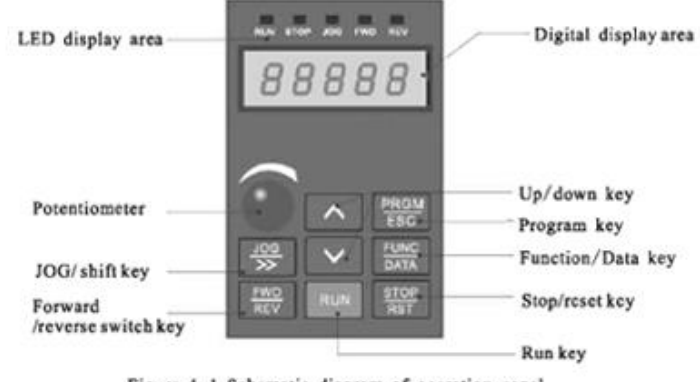

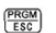

Figure 4-1 Schematic diagram of operation panel

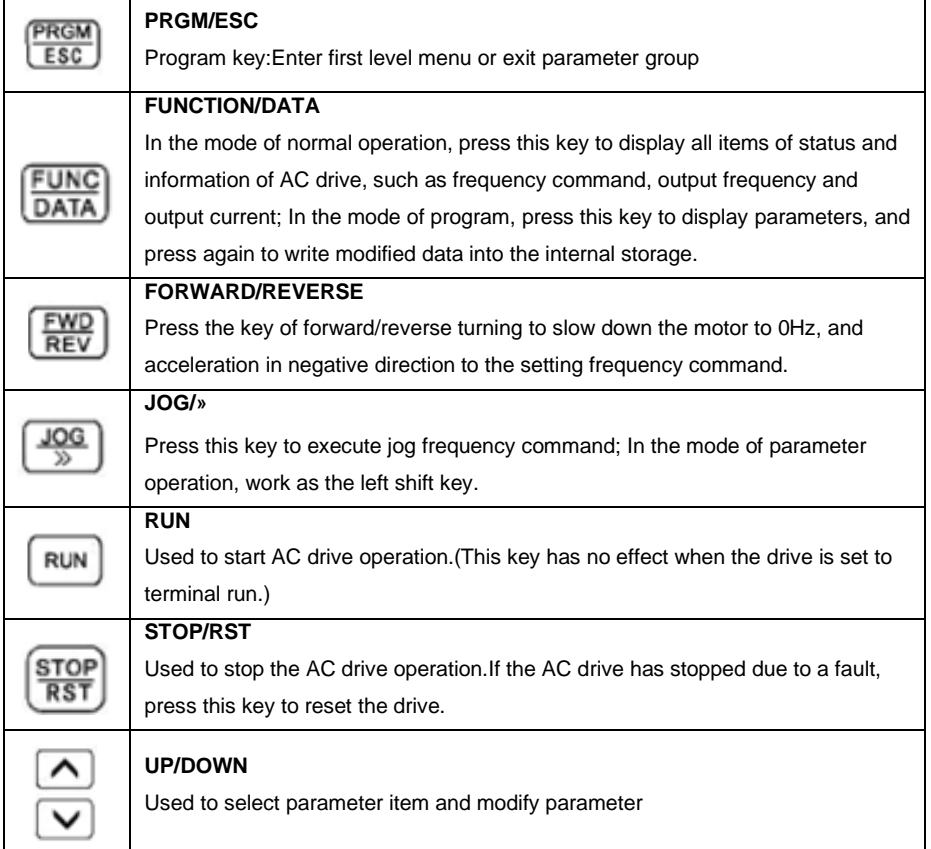

**\*توضیح کد های نمایشی روی نمایشگر اینورتر :**

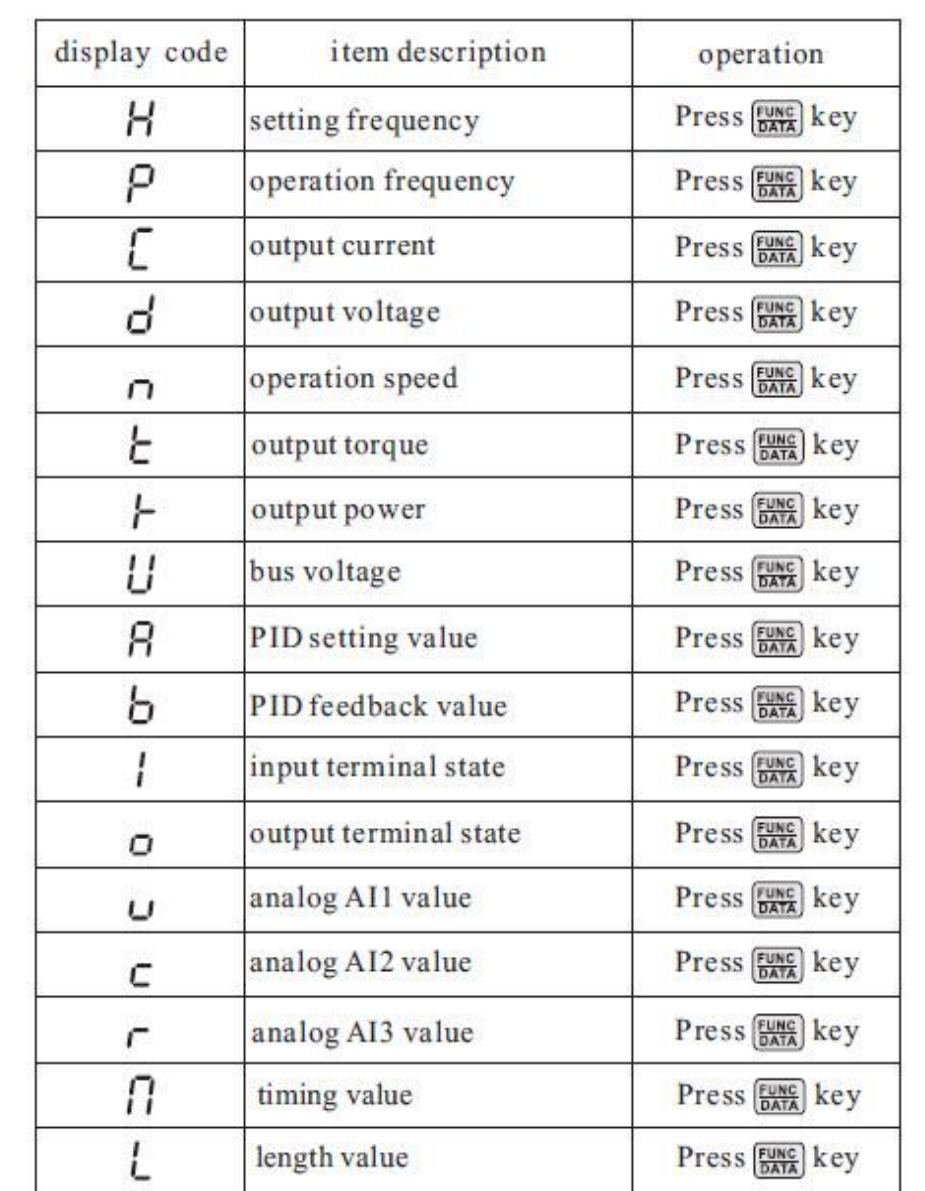

**روش تغییر دادن پارامترها و یک مثال نمونه از نحوه تغییر پارامترها**

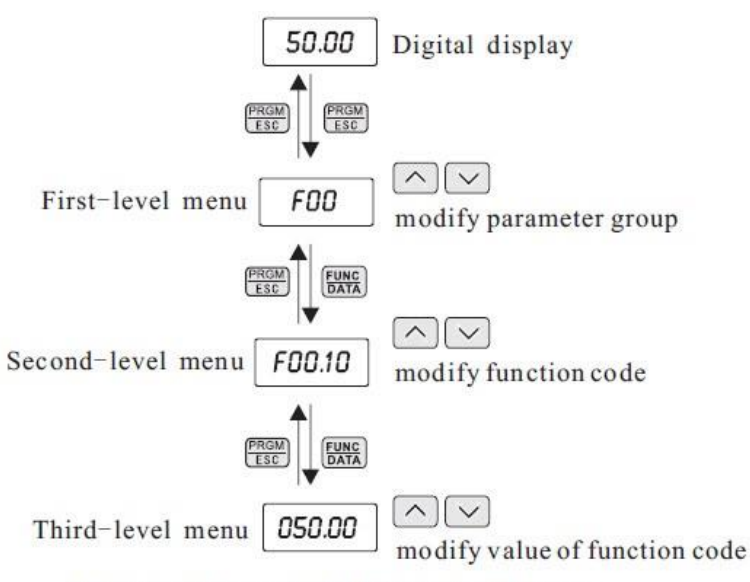

Operation flow chart of three-level menu

For example: Change the function code F1, 02 from 10, 00Hz to 15, 00Hz. (Bold means flash bit) :

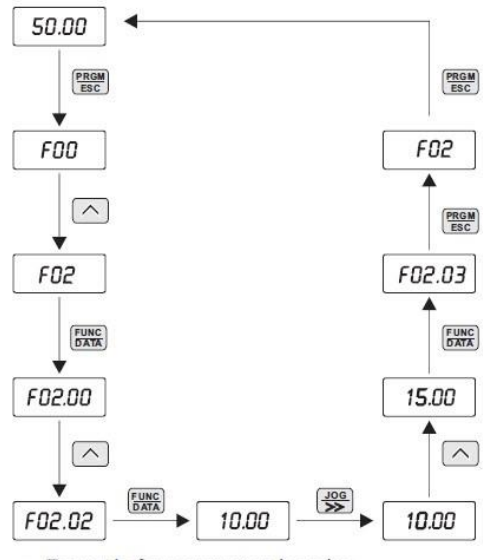

Example for parameter changing

\***تنظیمات کارخانه:**

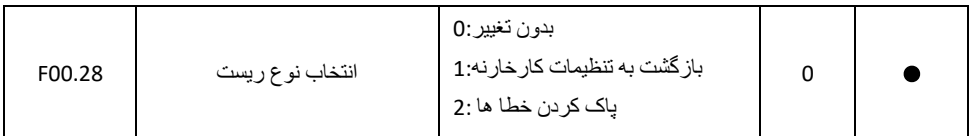

#### **\* فرکانس ماکزیمم و محدوده حد بال و حد پایین فرکانس تنظیمی :**

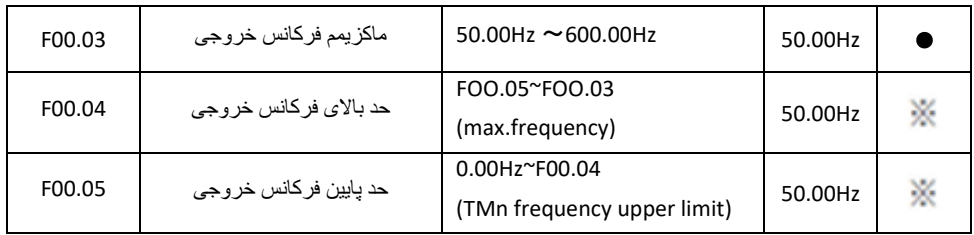

**توجه :** برای افزایش فرکانس خروجی اینورتر باالتر از 300 هرتز بایستی مقدار 1 = 00.11F قرار دهید .

**\* فرکانس بیس :** 

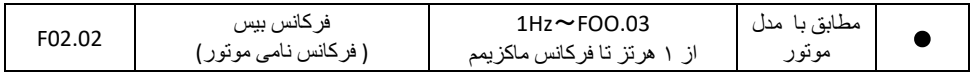

**\* تنظیم پارامترهای موتور :**

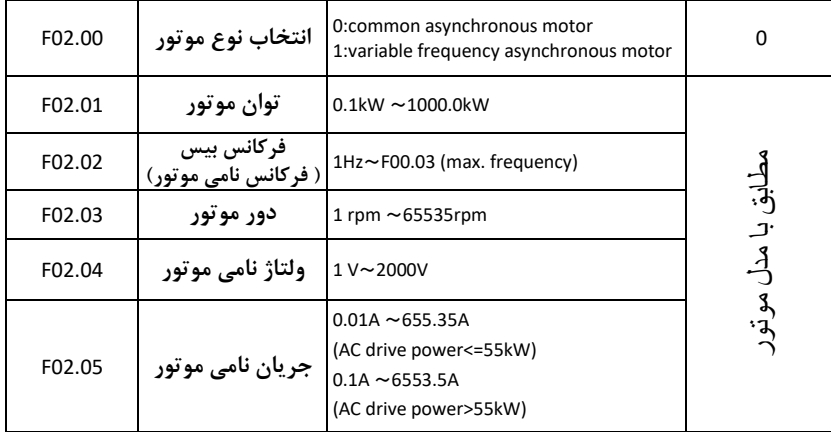

**\* اتو تیونینگ:** 

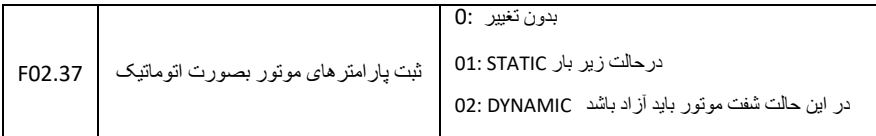

#### **\* تنظیم زمان های ACC و DEC :**

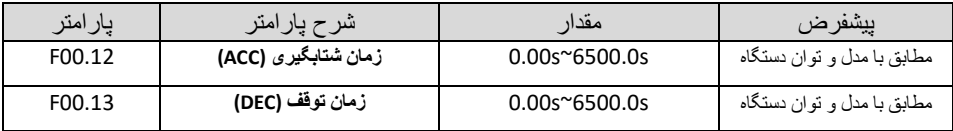

#### **\* نحوه توقف اینورتر :**

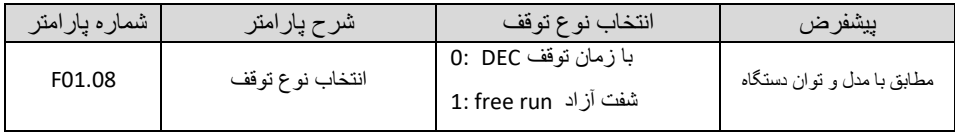

#### **\*فرکانس کریر :**

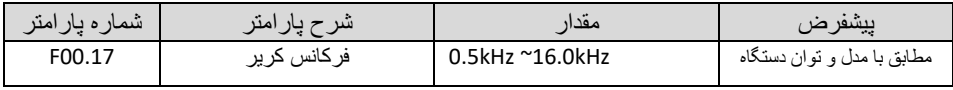

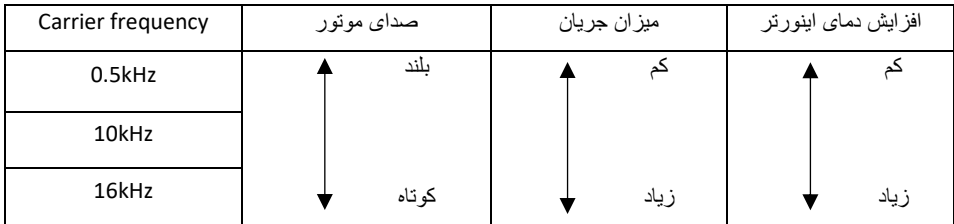

### **\* انتخاب مد کاری اینورتر**

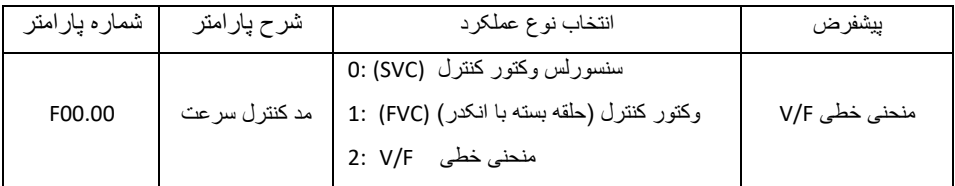

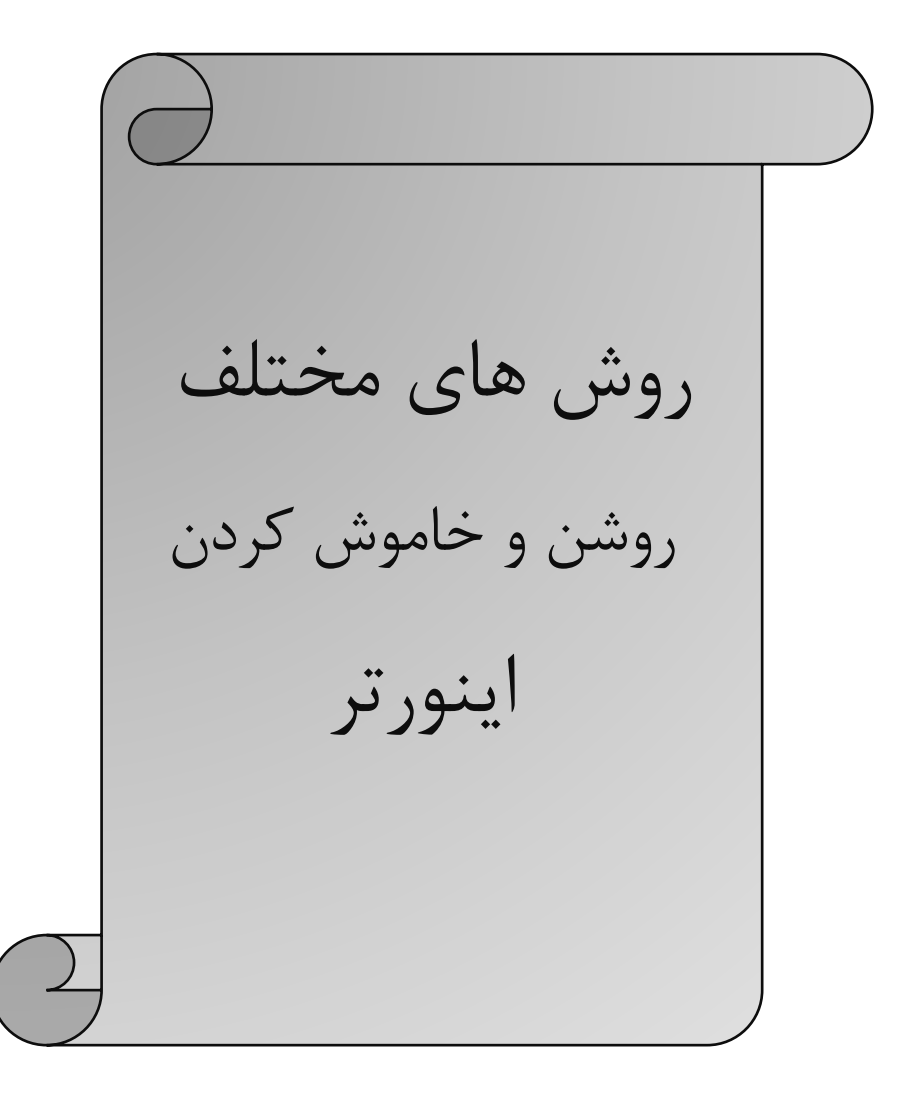

\* **روش های مختلف روشن و خاموش نمودن موتور :**

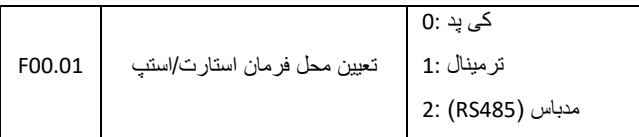

**\* الف - روشن و خاموش کردن اینورتر از روی کی پد :** 

**1** – مقدار پارامتر 0 =00.01F قرار دهید .

**2** – شستی RUN را فشار دهید اینورتر با فرکانس تنظیم شده شروع به کار میکند.

**3** – اگر جهت چرخش موتور بر عکس دلخواه شما بود با فشار دادن شستی REV/FWD میتوانید جهت چرخش موتور را عوض نمایید .

**4** – برای خاموش نمودن اینورتر کافیست شستی STOP را فشار دهید .

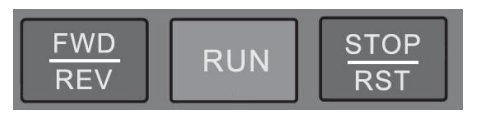

**\* ب - روشن و خاموش کردن اینورتر از طریق ترمینال های فرمان (6S~1S ( اینورتر :** 

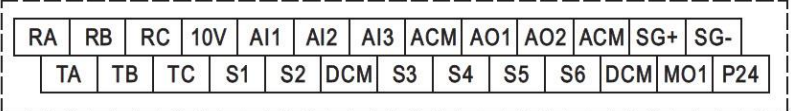

**ب1-** : پارامتر 1 = 00.01F قرار دهید .

**ب2-** : مد دلخواهتان را طبق جدول زیر انتخاب نمایید.

**مدهای مختلف راه اندازی اینورتر از طریق ترمینال های ورودی فرمان** 

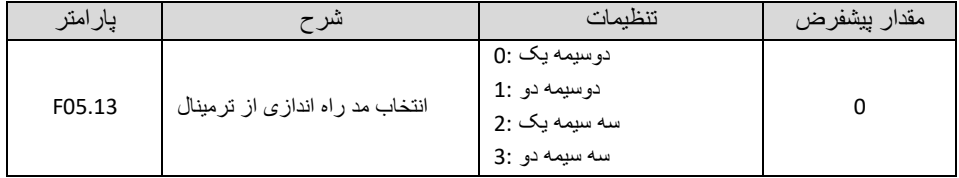

**\* راه اندازی اینورتر به صورت دوسیمه یک:** 

 **-** پارامتر 1 = 00.01F قرار دهید . )انتخاب محل فرمان استارت از ترمینال( - پارامتر 0 = 05.13F قرار دهید .)انتخاب مد دوسیمه یک( - پارامتر 1 = 05.00F قرار دهید. ) تعیین ترمینال 1S بعنوان Forward) - پارامتر 2 = 05.01F قرار دهید. ) تعیین ترمینال 2S بعنوان Revers( – مدار زیر را ببندید .

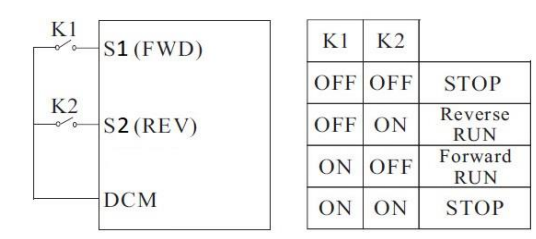

**\* راه اندازی اینورتر به صورت دوسیمه دو :** 

 - پارامتر 1 = 00.01F قرار دهید . )انتخاب محل فرمان استارت از ترمینال( - پارامتر 1 = 05.13F قرار دهید . )انتخاب مد دوسیمه دو( - پارامتر 1 = 05.00F قرار دهید. ) تعیین ترمینال 1S بعنوان فرمان ران یا استارت ( - پارامتر 2 = 05.01F قرار دهید . ) تعیین ترمینال 2S بعنوان تعین جهت چرخش ) – مدار زیر را ببندید .

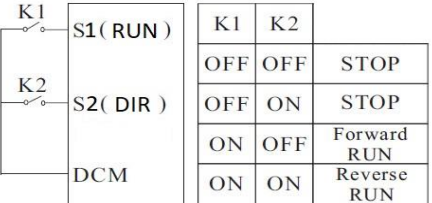

**\* راه اندازی اینورتر به صورت سه سیمه یک:**

**1** - پارامتر 1 = 00.01F قرار دهید . )انتخاب محل فرمان استارت از ترمینال( **2** - پارامتر 2 = 05.13F قرار دهید. )انتخاب مد سه سیمه یک( **3 -** پارامتر 1 = 05.00F قرار دهید . ) تعیین ترمینال 1S بعنوان Forward ) **4 -** پارامتر 2 = 05.01F قرار دهید. ) تعیین ترمینال 2S بعنوان Revers( **5 -** پارامتر 3 = 05.02F قرار دهید . ) تعیین ترمینال 3S بعنوان Stop( **6** – مدار زیر را ببندید .

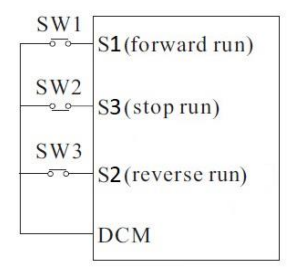

**\* راه اندازی اینورتر به صورت سه سیمه دو :**

**1** - پارامتر 1 = 00.01F قرار دهید . )انتخاب محل فرمان استارت از ترمینال( **2** - پارامتر 3 = 05.13F قرار دهید. )انتخاب مد سه سیمه دو( **3** - پارامتر 1 = 05.00F قرار دهید . ) تعیین ترمینال 1S بعنوان فرمان ران یا استارت ( **4** - پارامتر 2 = 05.01F قرار دهید . ) تعیین ترمینال 2S بعنوان تعین جهت چرخش ) **5** - پارامتر 3 = 05.02F قرار دهید. ) تعیین ترمینال 3S بعنوان Stop(

$$
. \; \mathtt{while} \; \mathtt{left} \; \mathtt{right} \; \mathtt{!}
$$

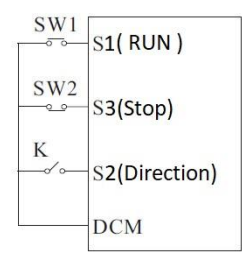

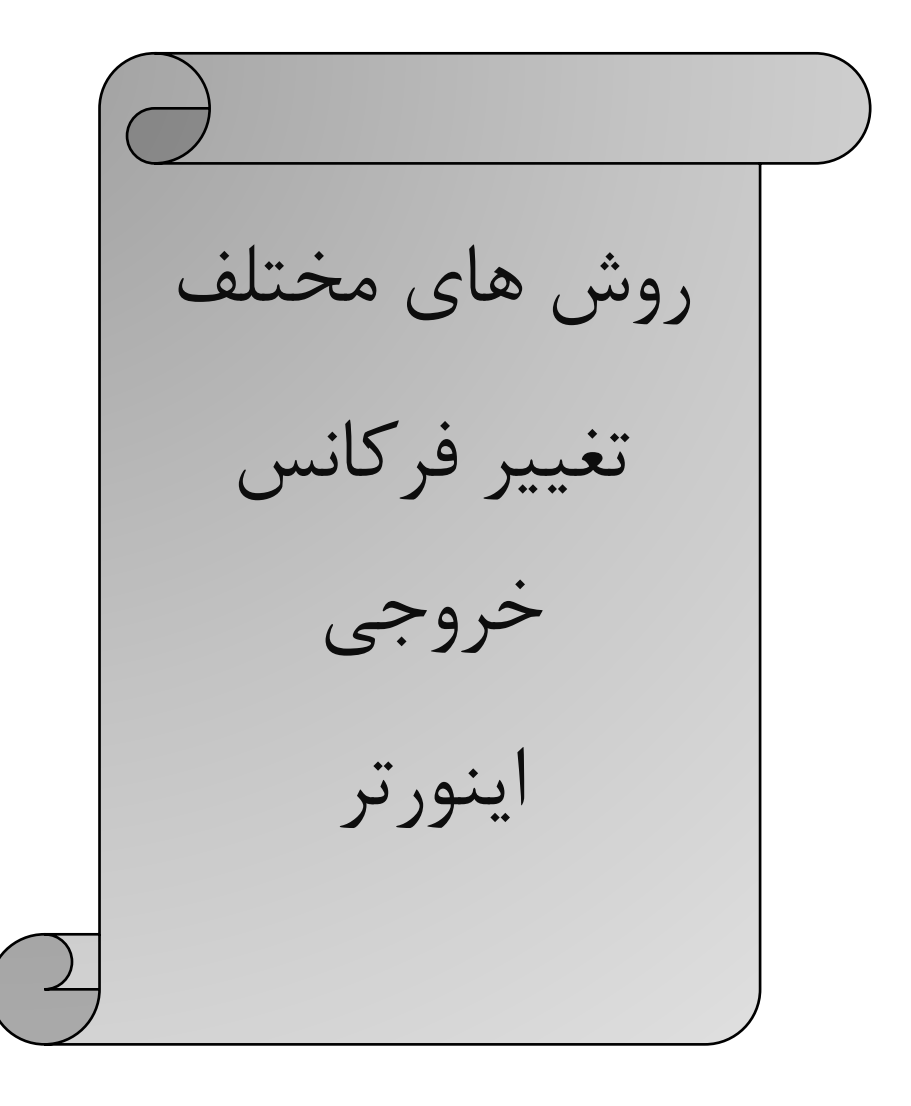

**\* برای تنظیم فرکانس خروجی به روش های مختلف بایستی پارامتر 00.06F را طبق جدول زیر تنظیم نمود .** 

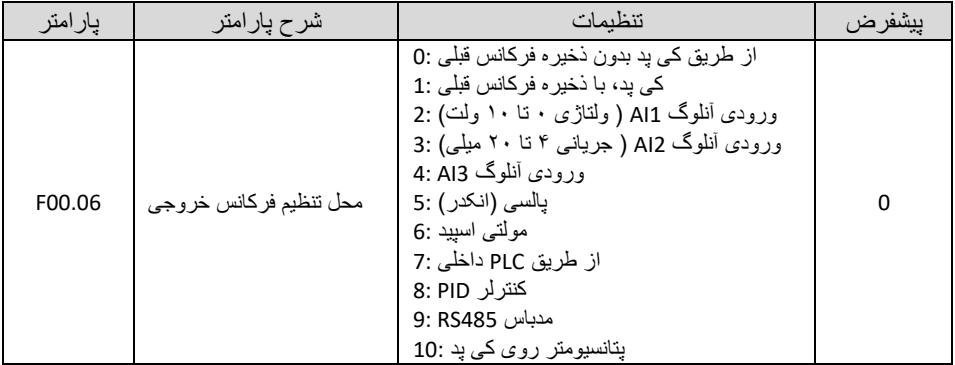

**\* تنظیم فرکانس خروجی از طریق کی پد :** 

**1 -** پارامتر 1 = 00.06F قرار دهید . ) تنظیم فرکانس خروجی اینورتر از طریق دکمه های جهت دار روی کی پد (

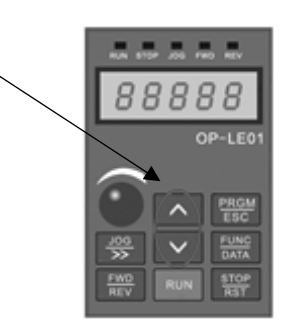

**2** – مقدار فرکانس مورد نیازتان را در پارامتر 00.10F تنظیم نمایید .

**توجه** : در این مد اگر اینورتر در حالت RUN باشددد بدون وارد شدددن به پارامتر 00.10F میتوانید ب ه صددورت مسددتقیم مقدار فرکانس خروجی را از طریق کلیدهای جهت دار کی پد تغییر دهید . ولی توجه داشدته باشدید که اگر اینورتر stop شدود در صدورت فرمان اسدتارت م دد فرکانس خروجی همان مقدار 00.10F خواهد بود . توجه : اگر 1=00.26F باشدد با STOP شدن اینورتر آخرین فرکانس کاری اینورتر ذخیره میگردد و با استارت م دد با این فرکانس کار خواهد کرد . **\* تنظیم فرکانس خروجی از طریق پتانسیومتر روی کی پد :** 

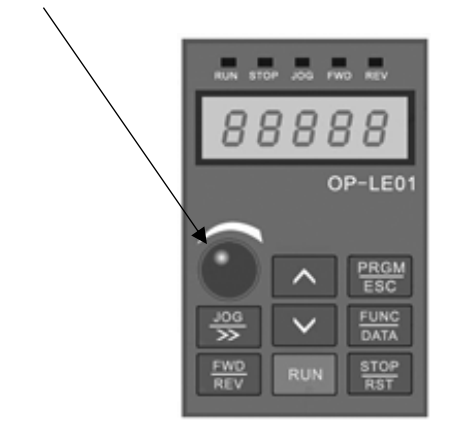

**1 -** پارامتر 10 = 00.06F قرار دهید . ) تنظیم فرکانس خروجی اینورتر از طریق پتانسیومتر روی کی پد (

**\* تنظیم فرکانس خروجی از طریق پتانسیومتر بیرونی :** 

**1 -** پارامتر 4 = 00.06F قرار دهید . ) تنظیم فرکانس خروجی اینورتر از طریق پتانسیومتر خارجی ( **2** – مدار زیر را ببندید .

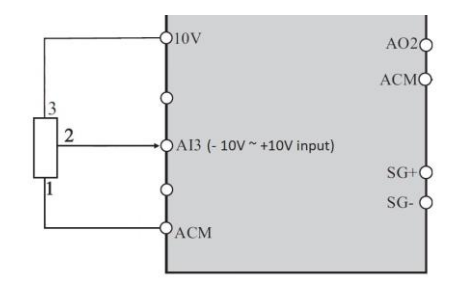

حال با تغییر دادن پتانسـیومتر متصـل شـده به اینورتر فرکانس خروجی تغییر خواهد کرد. اگر ولتاژ ورودی به پایه Al3 مثبت باشــد موتور بصــورت FORWARD و اگر ولتاژ ورودی به این پایه منفی باشــد موتور در جهت برعکس کار خواهد کرد.

#### **\* تنظیم فرکانس خروجی بصورت SPEED MULTI توسط ورودیهای دیجیتال :**

 **-** پارامتر 6 = 00.06F قرار دهید . ) تنظیم فرکانس خروجی اینورتر ب ه صورت SPEED MULTI) **-** پارامتر 12 = 05.02F قرار دهید . ) تنظیم ورودی دی یتال 3S ب ه عنوان 1Terminal Speed Multi) **-** پارامتر 13 = 05.03F قرار دهید . ) تنظیم ورودی دی یتال 4S ب ه عنوان 2Terminal Speed Multi) **-** پارامتر 14 = 05.04F قرار دهید . ) تنظیم ورودی دی یتال 5S ب ه عنوان 3Terminal Speed Multi) **-** پارامتر 15 = 05.05F قرار دهید . ) تنظیم ورودی دی یتال 6S ب ه عنوان 4Terminal Speed Multi) **-** طبق جدول زیر فرکانس های مورد نیاز را در پارامترهای مربوطه تنظیم نمایید .

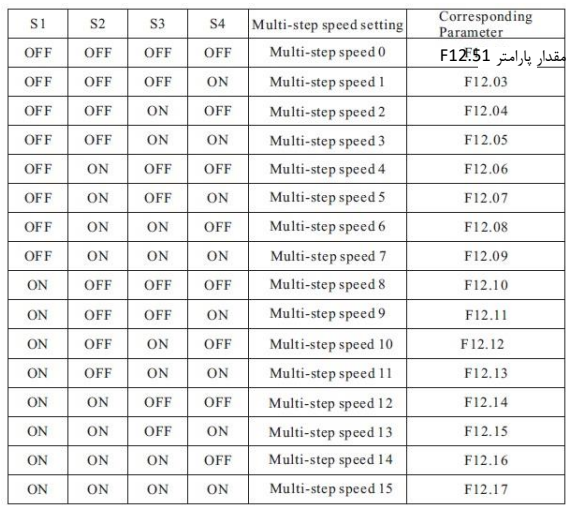

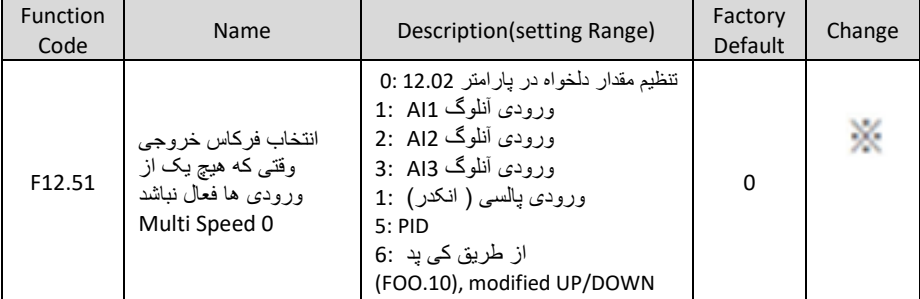

**توجه** : مقادیر فوق بر حسب درصدی از فرکانس ماکزیمم (00.03F (-100% الی %100 میباشد .

**7 -** حال با توجه به وضعیت وصل یا قطع بودن ورودی های دی یتال 6S ~ 3S طبق جدول فوق فرکانس مربوط با آن حالت در خروجی اینورتر ظاهر خواهد شد .

#### **\* تنظیم فرکانس خروجی به صورت DOWN/UP کنترل :**

 **-** پارامتر 1 = 00.06F قرار دهید . - پارامتر XXX = 00.10F مقدار دلخواه اولیه قرار دهید . ) با وصل شدن ورودی Clear یا STOP مقدار پیش فرض فرکانس خروجی مقدار پارامتر 00.10F خواهد بود ( توجه در صدورتی که مقدار پارامتر 1=00.26F باشدد بعد از اسدت آخرین فرکانس بعنوان فرکانس کاری خواهد بود . - پارامتر 1 = 05.00F قرار دهید . ) تنظیم ورودی دی یتال 1S بعنوان Forward) - پارامتر 2 = 05.01F قرار دهید . ) تنظیم ورودی دی یتال 2S بعنوان Revers) - پارامتر 9 = 05.02F قرار دهید . ) تنظیم ورودی دی یتال 3S بعنوان UP) - پارامتر 10 = 05.03F قرار دهید . ) تنظیم ورودی دی یتال 4S بعنوان Down) - پارامتر 11 = 05.04F قرار دهید . ) تنظیم ورودی دی یتال 5S بعنوان پاک کردن مقدار Down/UP) – اگر F00.26=1 ، آخرین فرکانس کاری برای استارت بعدی ذخیره خواهد شد . در غیر اینصورت به محض استپ شدن اینورتر مقدار 00.10F تعیین کننده فرکانس کاری در استارت بعدی خواهد بود . – مدار زیر را ببندید .

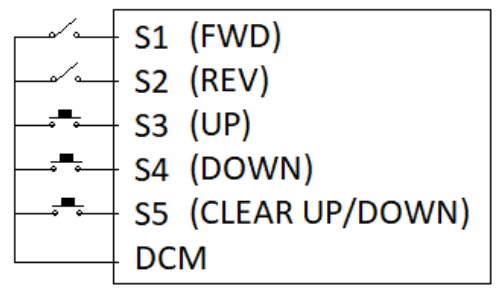

**توجه** : مقدار پارامتر 05.14F گام افزایش یا کاهش فرکانس در این مد میباشد .

**توضییح :** با وصدل شددن کلید 3S فرکانس خروجی با نرخ پله ای مقدار درج شدده در پارامتر 05.14F افزایش و با وصدل شدن کلید 4S فرکانس خروجی با همان نرخ کاهش خواهد یافت .

با وصل شدن کلید 5S فرکانس خروجی برابر با مقدار پارامتر 00.10F خواهد بود .

همانطور که در بالا توضیح داده شد با استپ شدن اینورتر نیز فرکانس کاری جهت استارت مجدد مقدار F00.10 خواهد بود، لذا چنانچه میخواهید که آخرین فرکانس کاری در استارت بعدی حفظ شود باید 1=00.26F تنظیم نمایید توجه : در این حالت توسط شستی های جهت دار روی کی پد نیز میتوان فرکانس را کم یا زیاد کرد . **\* تنظیم فرکانس خروجی اینورتر از طریق ورودی آنالوگ جریانی (mA 20 ~ 0 ( :** 

 $\Delta$ 12

ACM

0-20mA input

**1 - پارامتر 3 = 00.06F قرار دهید . ) تنظیم فرکانس خروجی اینورتر از طریق ورودی آنالوگ جریانی 2AI) mA20~0(( 2** – در صورت نیاز تنظیمات زیر را ان ام دهید و مدار زیر را ببندید .

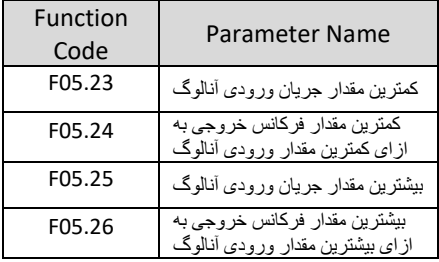

<mark>توج</mark>ه : در این حالت با توجه به اینکه مقادیر FO5.25 , F05.23 بر حسـب ولت میباشــند برای تنظیم مقدار میلی آمپر هر ۰.۵ ولت را ۱ میلی آمیر در نظر میگیریم . (0.5 V = 1mA)

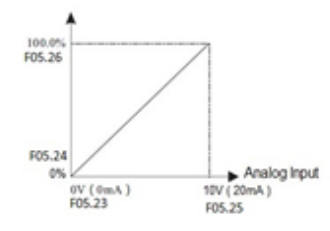

**نکتــه** : درحالـت پیشـفرض AI1 بـه عنـوان ورودی آنـالوگ ولتـاژی (V **10 × 0)** و AI2 بـه عنـوان ورودی آنـالوگ جریتانی (**20 mA × 00 م**یباشته لتاا در صورتی کـه بخـواهیم از AI1 بـه جـای AI2 و یـا همزمـان بـا آن بـه عنـوان ورودآ التتالنت جریتتال **(mA 20 ~ 0 (**استتت ادن لزتتایف بایتتد پتتف مربنبتته را جاب)تتا لزتتایف پتتف 2 و 3 بایتتد جامپر شود تا از حالت ورودی ولتاژی به ورودی جریانی تبدیل شود)

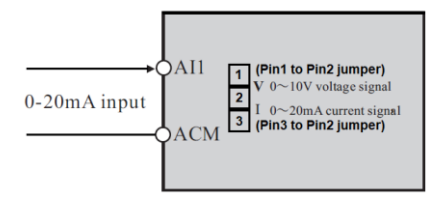

#### **:JOG Operation \* \***

- **1** پارامتر 1= 00.01F قرار دهید . ) فرمان روشن خاموش نمودن اینورتر از ترمینال (
	- **2** تنظیم پارامتر 05.13F ( انتخاب مد راه اندازی اینورتر (
	- **3** 4 = 05.02F ( انتخاب پایه 3S به عنوان FORWARD JOG )
		- **4** 5 = 05.03F ( انتخاب پایه 4S به عنوان Reverse JOG )
			- **5** تنظیم پارامتر 08.06F ( فرکانس JOG )
				- ) JOG ACC ( F08.07 پارامتر تنظیم **6**
				- ) JOG DEC ( F08.08 پارامتر تنظیم **7**

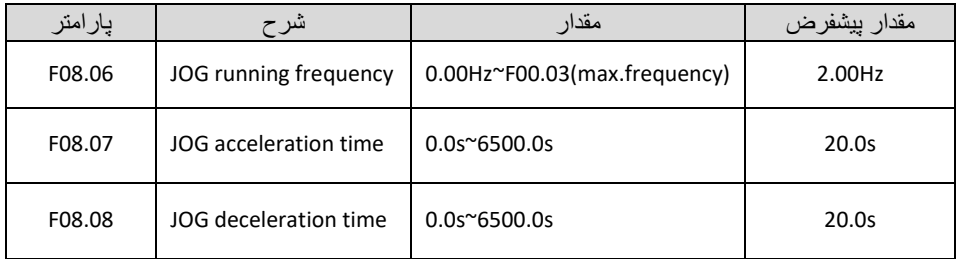

حال اگر ترمینال 3S فعال شود اینورتر با فرکانس JOG در جهت FORWARD کار خواهد کرد ، و اگر ترمینال 4S فعال شود اینورتر با فرکانس JOG در جهت Reverse کار خواهد کرد.

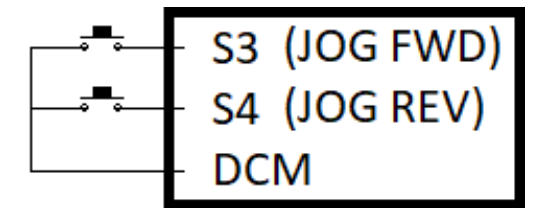

**\* کارکرد اینورتر در مد Control Torque به صورت LOOP OPEN :** 

**برای این منظور پیشنهاد میگردد ابتدا پارامترهای موتور را به طور دقیق و بر اساس پالک موتور تنظیم نمایید و یکبار عملیات اتوتیونینگ را نیز انجام دهید.** 

 **عملیات اتوتیون بصورت داینامیک 2=02.37F**

**\*** توجه داشته باشید در تنظیم داینامیک شفت موتور باید آزاد باشد.

راهنمایی: در این مرحله با تنظیم پارامتر 02.37 بر روی عدد 2 کلمه run روی نمایشگر ظاهر می شود و کافیست شما شستی RUN روی اینورتر را یکبار فشار دهید تا اینورتر موتور را شناسایی کند و این پروسه حدود یک دقیقه زمان میبرد

انتخاب مد کنترل سرعت بر اساس کنترل برداری بدون سنسور ) control vector sensorless ) 0=00.00F

)انتخاب محل فرمان استارت از ترمینال( 1=00.01F

)تعیین محل تنظیم حد باالی گشتاور از روی کی پد ( 0=00.09F

------------------------------------------------------------------------

تنظیم حد باالی گشتاور بر حسب درصد 50%=03.10F

تنظیم مد کنترل ) تغییرات به ازای افزایش یا کاهش گشتاور( 1=03.23F

تعیین محل تنظیم میزان گشتاور از طریق ترمینال 1AI 1=03.24F

تنظیم حد اکثر گشتاور )برحسب درصد( XXX= 03.26F

تنظیم زمان ACC 0=03.30F

تنظیم زمان DEC 0=03.31F

در نظر داشته باشید در این مثال کنترل گشتاور از طریق پتانسیومتر بیرونی و ورودی آنالوگ (1AI (لحاظ گردیده است.

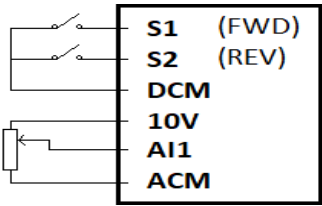

#### **\* کارکرد اینورتر به صورت loop close :**

**1** - ابتدا پارامترهای مربوط به موتور را وارد اینورتر مینماییم.

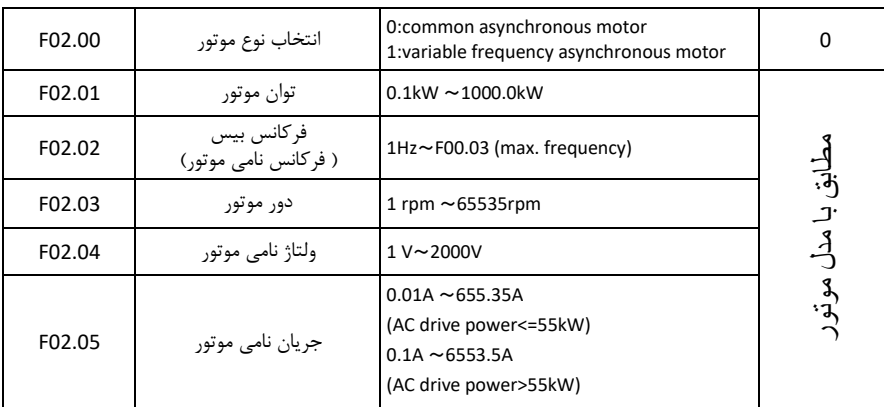

**2** – مد کاری اینورتر را در حالت 2 = 00.00F قرار می دهیم .

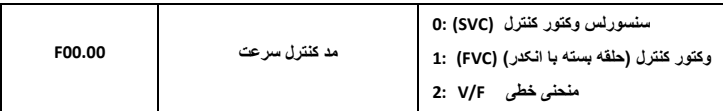

**3** – پارامترهای م ربوط به انکودر را تنظیم نمایید .

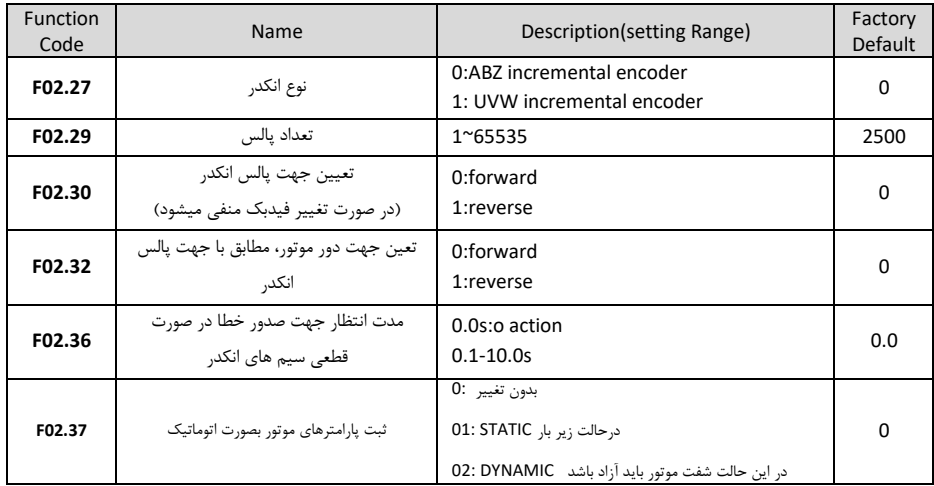

**4** – برای مشاهده خروجی انکودر روی اینورتر مقدار پارامتر 2000=07.04F تنظیم نمایید . ه – اینورتر را خاموش نموده و کارت آپشن انکودر را طبق شکل زیر روی اینورتر نصب میکنیم .

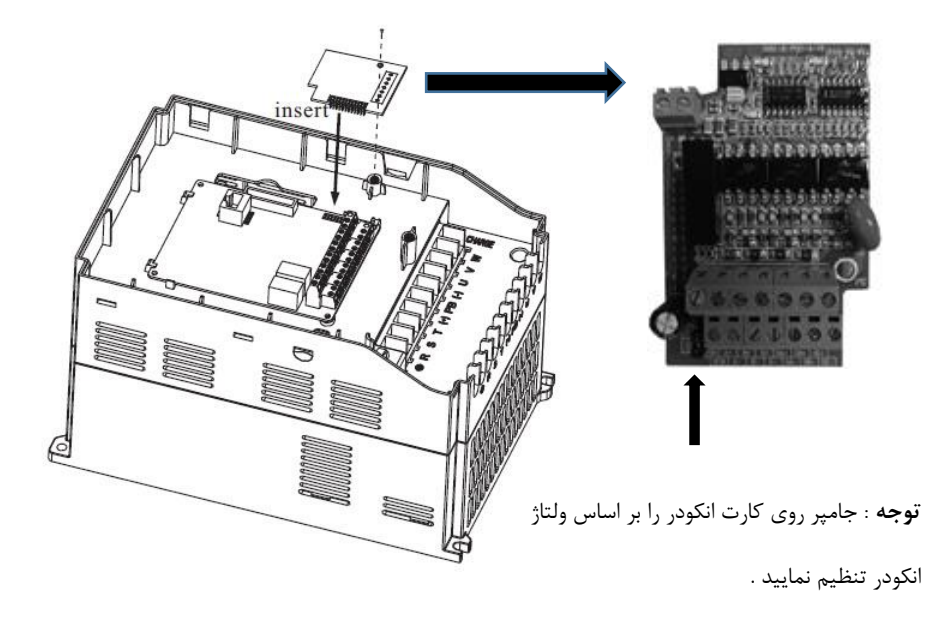

 – سیم بندی بین انکودر و کارت انکودر را اجرا نمایید . – برق ورودی اینورتر را وصل نمایید و فرکانس کاری را روی 50 هرتز تنظیم کنید و اینورتر را استارت نمایید. – با چندین بار فشردن شستی FUNC روی کی پد مقدار فیدبک انکودر را روی نمایشگر مشاهده نمایید . در صورت مشاهده فیدبک انکودر روی نمایشگر مطمئن میشویم که سیم بندی انکودر به درستی اجرا گردیده و انکودر کار میکند . – اینورتر را است نموده و مقدار پارامتر (LOOP CLOSE (1=00.00F تنظیم نمایید .

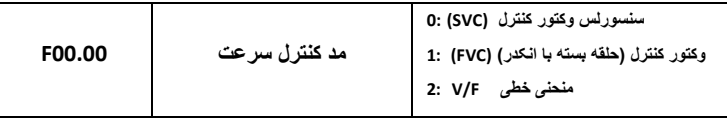

**10** – اینورتر را tuning Auto نمایید . 2=02.37F

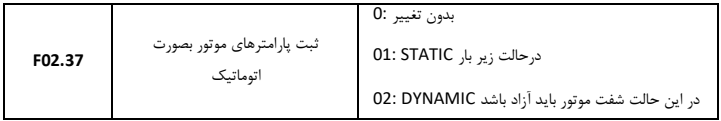

حدود یک دقیقه صبر نمایید تا فرآیند tuning Auto به اتمام برسد .

**11** – اینورتر را استارت نمایید .

اینورتر را در فرکانس های مختلف تست نمایید اگر موتور دارای لرزش و صدای غیر طبیعی بود مقادیر پارامترهای 03.03F , 03.00F را به اندازه ای کاهش دهید تا لرزش موتور از بین برود .

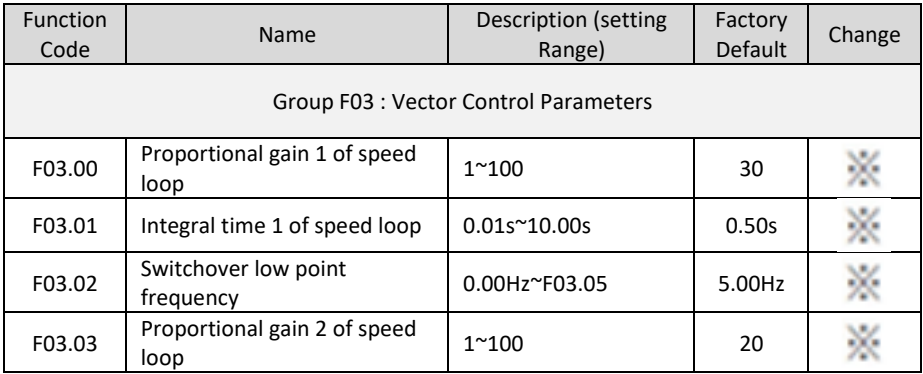

**\* تنظیم فرکانس خروجی اینورتر از طریق پالس ورودی :** 

**1** – ن ب کارت آپشن

ورودی HIGH SPEED روی خود اینورتر وجود ندارد و برای این کار بایستی کارت آپشن مربوطه روی اینورتر نصب گردد

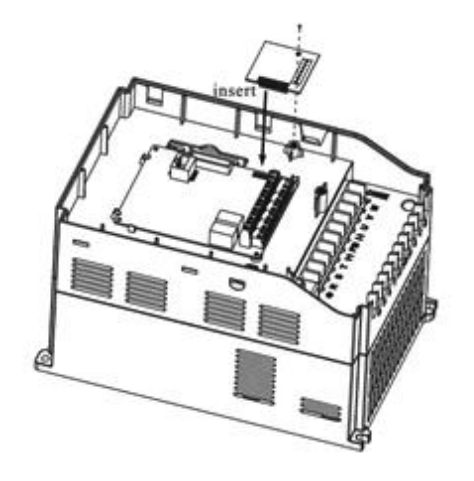

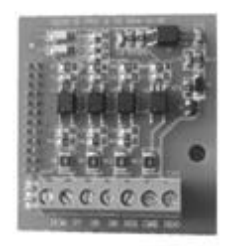

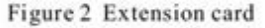

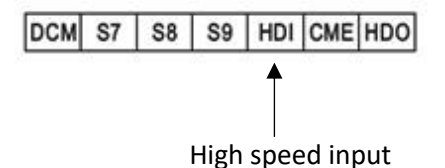

**2** – تنظیم پارامتر 5 = 00.06F بابت تنظیم فرکانس از طریق پالس ورودی **3** – تنظیم پارامتر 30 = 05.09F فعال کردن پایه HDI بعنوان پالس ورودی **4** – اینورتر را RUN نمایید . در این حالت با ورودی پالس به پایه HDI موتور حرکت خواهد کرد .

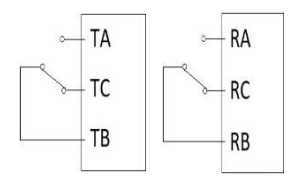

# جدول تنظیمات مربوط به رله های خروجی

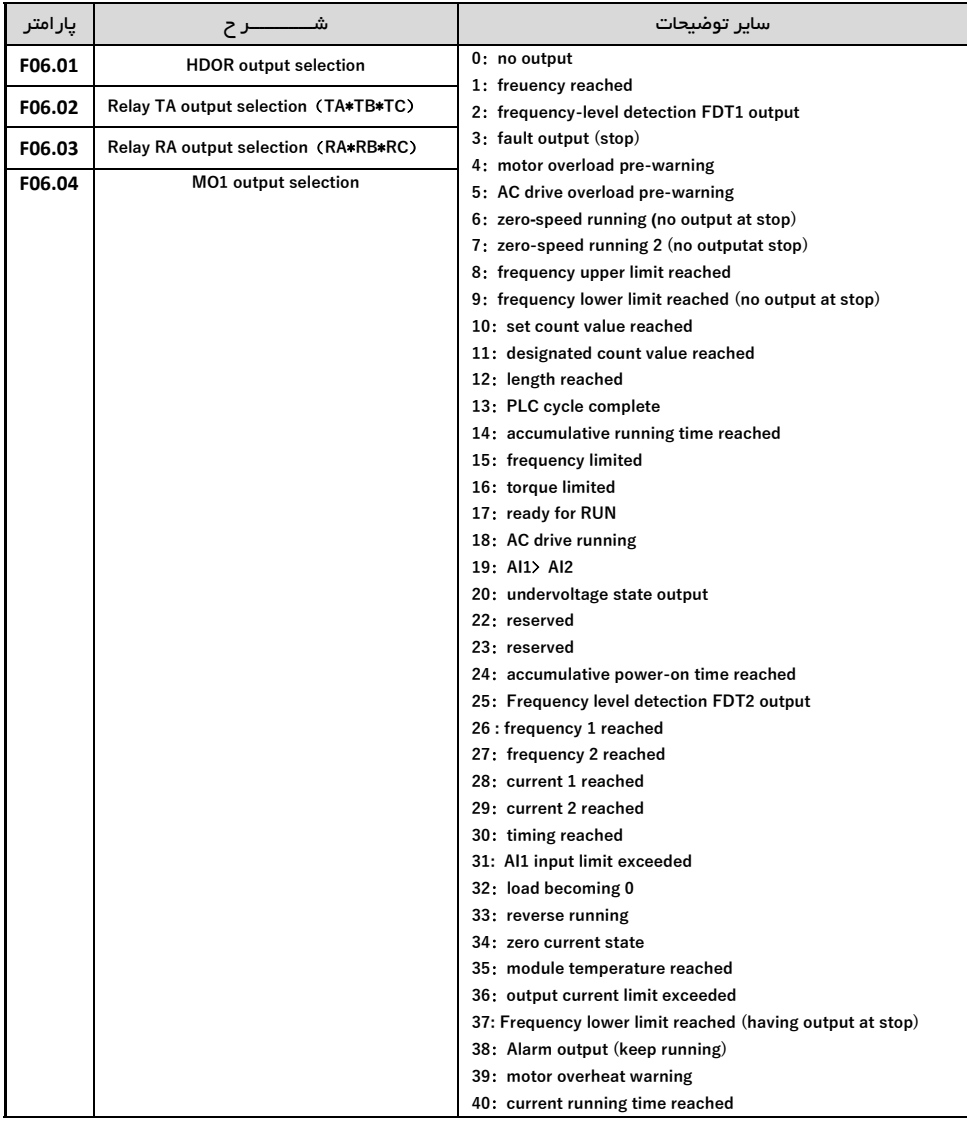

## راه اندازی اینورتر با دو شیب استارت ) مد شناوری(

**این تنظیمات جهت راه اندازی پمپ های شهناور اتهتداده می شهود بدین تهورت ک پس از اتهتارت، فرکانس**  خروجی اینورتر تا فرکانس تعیین شـده (فرکانس سـوییچ) با یک شـیب راه اندازی (Acceleration Time 2) که عمدتا زمان کوتاهی است استارت میگردد و از فرکانس تعیین شده تا رسیدن به فرکانس نهایی با شیب راه **اندازی اتلی (1 Time Acceleration ) ب کار خود ادام می دهد.**

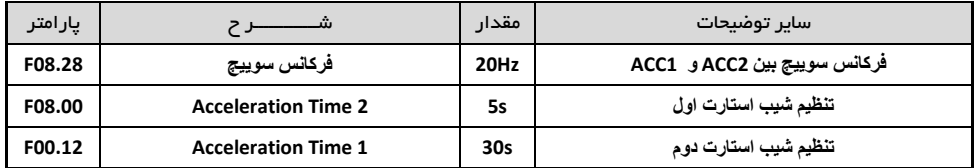

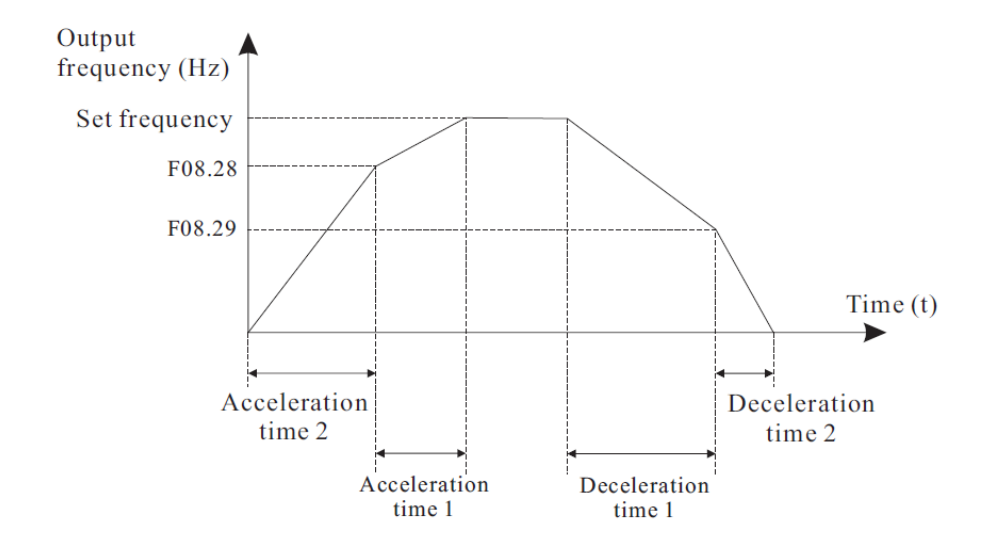

**تنظیمات حفاظتی جهت جلوگیری از افزایش جریان ) Load over ) :**

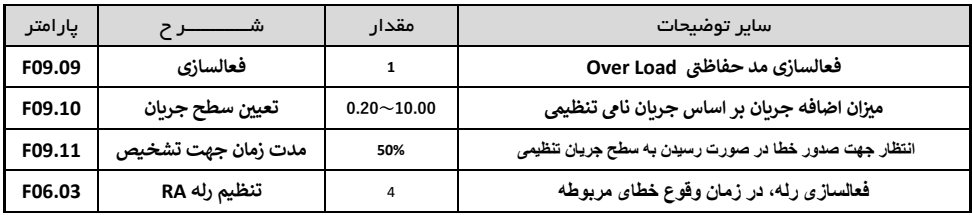

**تنظیمات حفاظتی جهت جلوگیری از افزایش لحظه ای جریان ) current over ) :** 

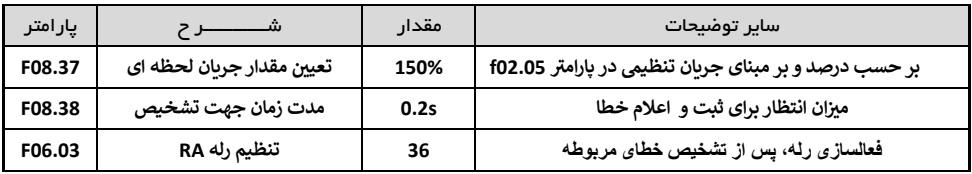

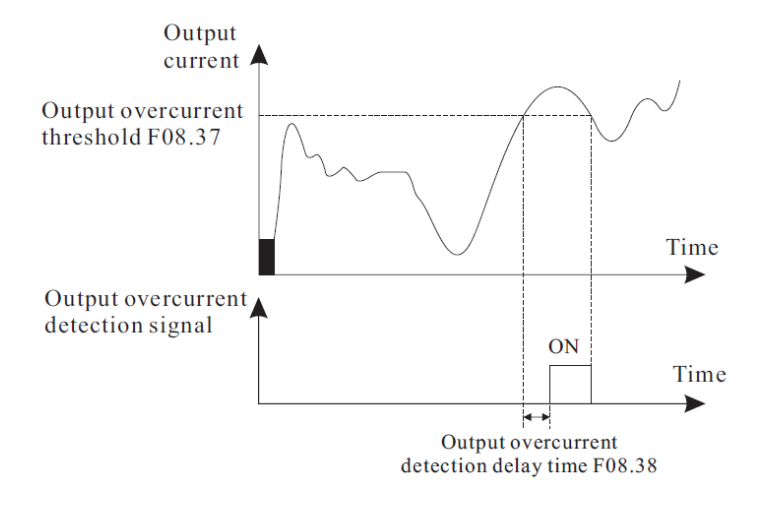

**\* نکته:** 

پارامتر 08.37F و 09.10F ب ورت پیشفرض بترتیب بر روی 200% و 1 تنظیم شده اند ، پیشنهاد میگردد در صورت باال بودن حساسیت و نیاز، از این تنظیمات استفاده نمایید.

### **\* پارامترهای مورد نیاز جهت راه اندازی جرثقیل یا بالبر**

مراحل زیر را به ترتیب اجرا نمایید **1** – مدار فرمان و قدرت زیر را اجرا نمایید .

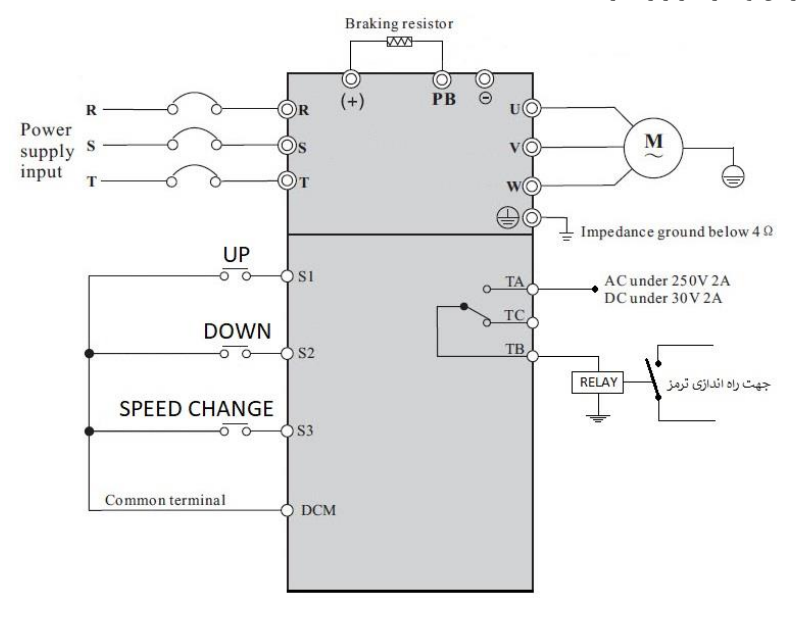

**2 –** پارامترهای مربوط به موتور را تنظیم نمایید

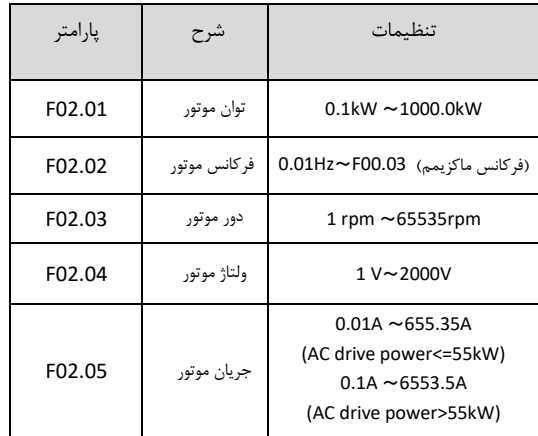

**3 –** مد کاری اینورتر را در حالت SVC قرار دهید .

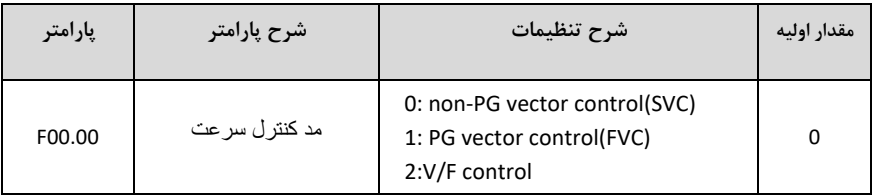

**4 –** اینورتر را TUNING AUTO نمایید ) 1=02.37F ) .

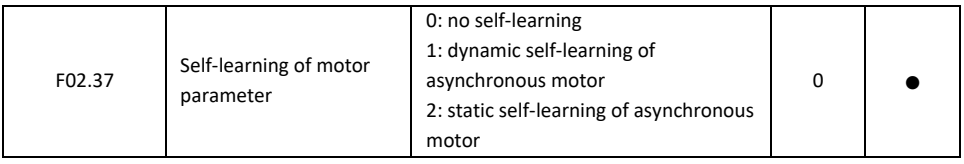

**توجه** : بعد از تنظیم 1یا 2 = 02.37F کلمه RUN روی صفحه نمایش دستگاه ظاهر می شود، در این حالت کافیست شستی سبز رنگ RUN روی کی پد اینورتر را فشار دهید تا پروسه TUNING AUTO اجرا گردد این فرایند حدود 1 دقیقه بطول می انجامد .

**5 -** راه اندازی اینورتر ب ورت 1 Control Wire – 2 : الف - پارامتر 1 = 00.01F قرار دهید . )انتخاب محل صدور فرمان استارت از ترمینال( ب **-** پارامتر 0 = 05.13F قرار دهید . )تنظیم مد دوسیمه( ج - پارامتر 1 = 05.00F قرار دهید . ) تنظیم ترمینال 1S بعنوان Forward ) د - پارامتر 2 = 05.01F قرار دهید . ) تنظیم ترمینال 2S بعنوان Revers ) **6 -** تنظیم فرکانس خروجی به صورت SPEED MULTI توسط ورودی های دی یتال : الف -پارامتر 6 = 00.06F قرار دهید . ) تنظیم فرکانس خروجی اینورتر ب ورت SPEED MULTI )

ب -پارامتر 12 = 05.02F قرار دهید. ) تنظیم ورودی دی یتال 3S بعنوان 1Terminal Speed Multi )

- ج مقدار پارامتر 0 =12.51F قرار دهید .
- ه -مقدار فرکانس سرعت کند را در پارامتر 12.02F تنظیم نمایید .
- و مقدار سرعت تند را در پارامتر 12.03F تنظیم نمایید .) با وصل شدن 3S این فرکانس مالک کار اینورتر خواهد بود (

**توجه** : مقادیر فوق بر حسب درصدی از فرکانس ماکزیمم (00.03F (-100% الی %100 میباشد .

 $\mathbb{R}^2$ 

**7** - تنظیم فرکانس استارت و توقف موقت : الف – مقدار پارامتر 5 = 01.01F این مقدار باید کمتر از مقدار پارامتر 08.20F باشد. ) فرکانس استارت ( ب – مقدار پارامتر Sec = 15ec ( زمان توقف در فرکانس استارت)

**8 -** تنظیم رله راه انداز ترمز : الف – مقدار پارامتر 2 = 06.02F قرار دهید . ) مد عملکردی 1FDT برای رله TB , TA ) ب – مقدار پارامتر HZ 6 = 08.20F این مقدار باید بیشددتر از مقدار پارامتر 01.01F باشددد . )این رله در فرکانس های باالتر از این مقدار فعال میگردد و کمتر از آن غیر فعال خواهد شد( ج – مقدار پارامتر 0 = 08.21F قرار دهید ) هیسترزیس (

**9** – تنظیمات مربوط به BRAKE DC در حین توقف : الف -پارامتر HZ 6 = 01.09F قرار دهید . ) فرکانس شروع پروسه تزریق جریان DC به موتور ( ب - پارامتر Sec 0.1 = 01.10F قرار دهید . ) مدت زمان تاخیر در تزریق جریان DC ) ج – پارامتر % 50 = 01.11F قرار دهید . ) قدرت جریان DC تزریقی به موتور ( ه -پارامتر Sec 1 = 01.12F قرار دهید . ) زمان تزریق جریان DC به موتور (

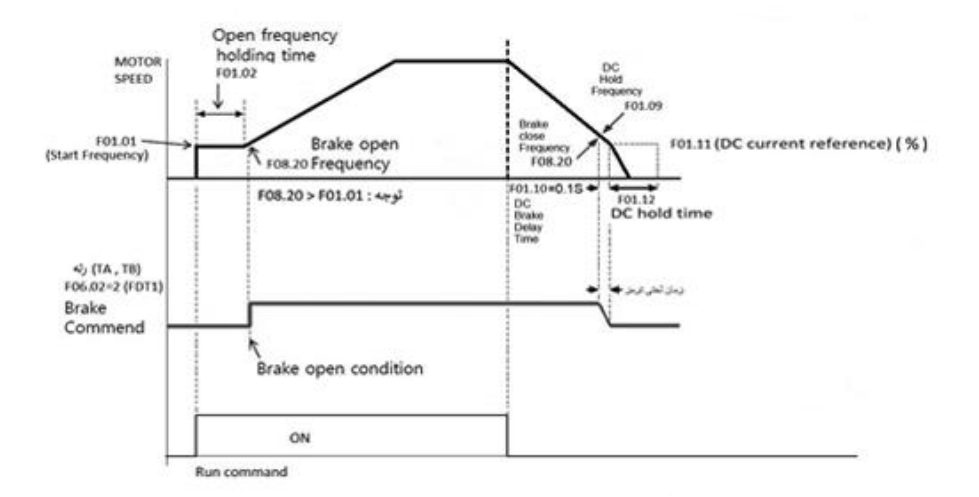

32

#### **:PID Control \***

در دستگاه های مدل F300 کنترل کننده های PID قرار دارد که می توانیم با استفاده از این کنترلر ها دما، فشار، سطح و کمیت های دیگر را با ضریب اشتباه بسیار پایین در مقدار دلخواه تنظیم کنیم.

برای مثال فرض کنید میخواهید فشار خط یک پم آب را در یک فشار ثابت نگهدارید . برای این کار از یک سنسور جریانی 0 تا 20 میلی آم ر 10 بار استفاده میکنیم و میخواهیم فشار آب را روی میزان بار مورد نیاز خودمان تنظیم نماییم برای این منظور می توانیم از تنظیماتی که در جدول زیر ارائه شده است استفاده نماییم.

**1** – سیم بندی

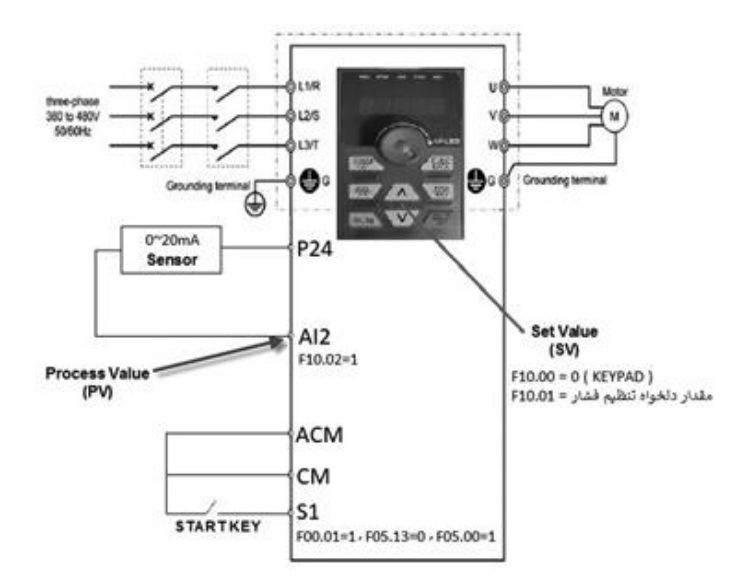

**توجه :** اگر خروجی سنسور Ma20~4 باشد بایستی 2 = 05.23F تنظیم گردد . برای مشاهده مقادیر Feedback PID , Setting PID طبق جدول زیر اقدام نمایید .

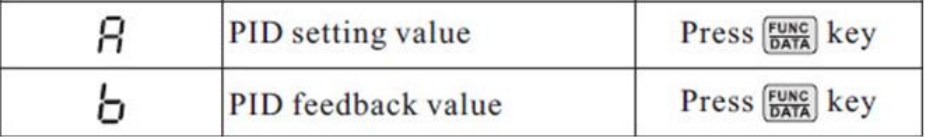

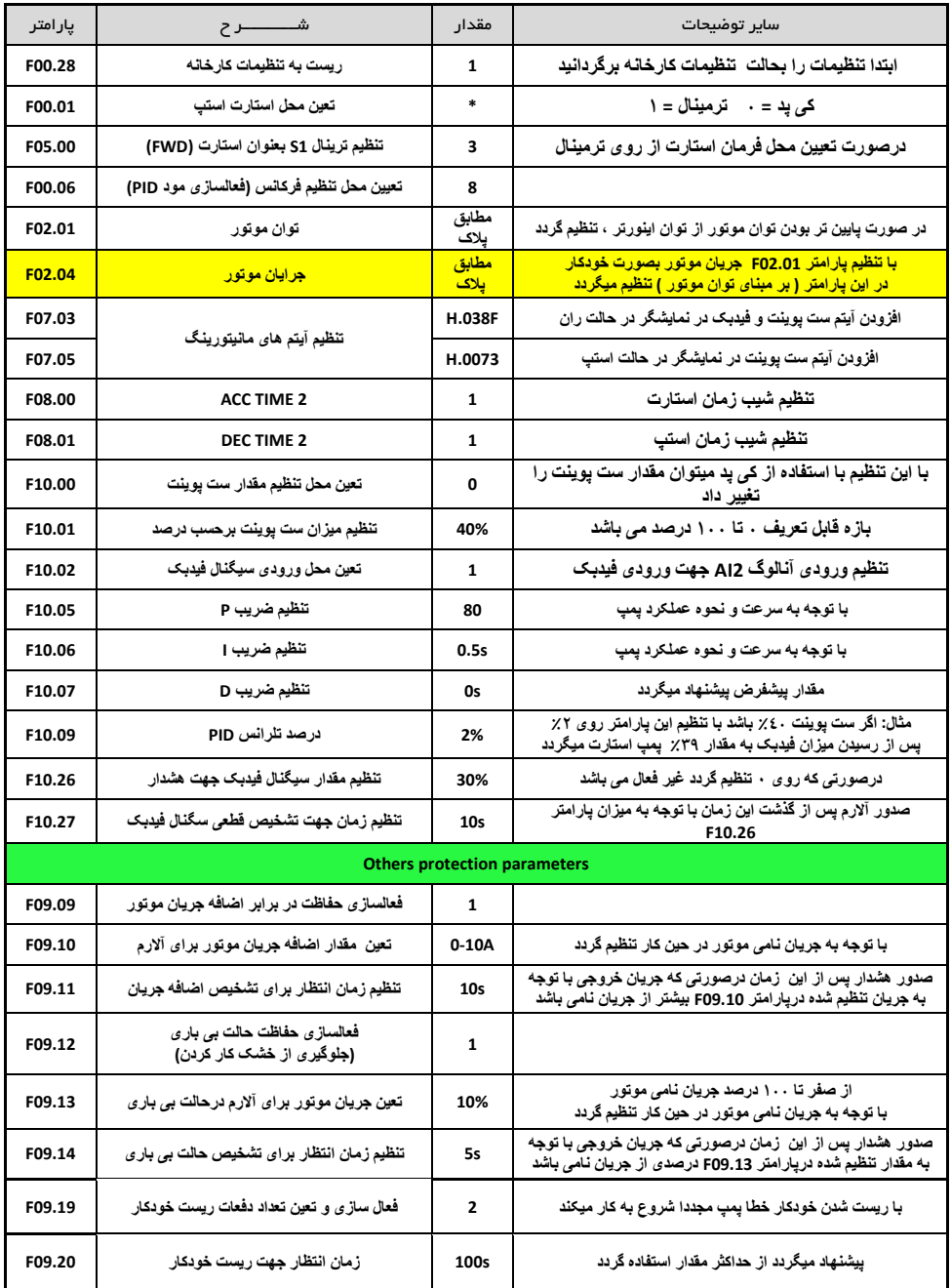

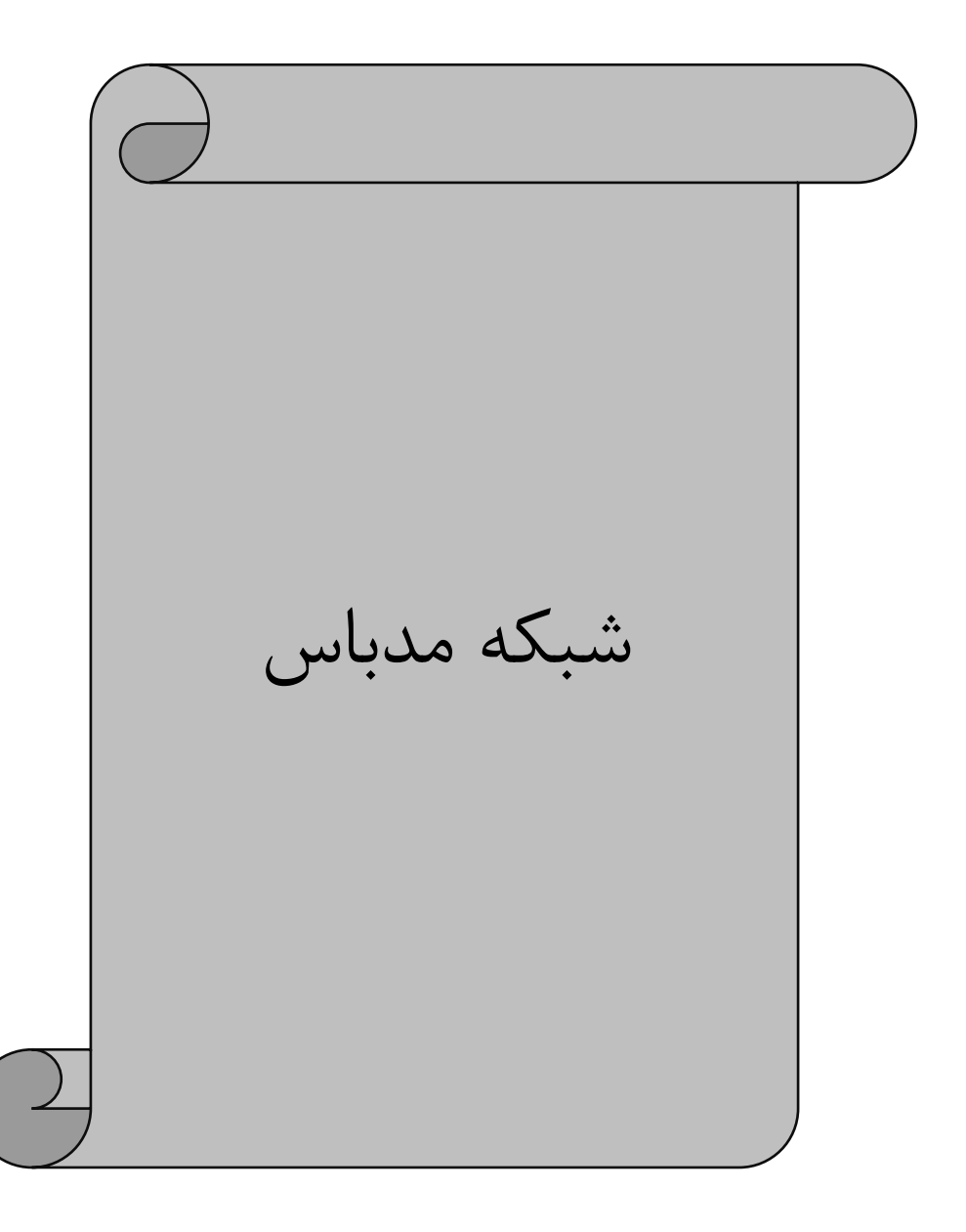

**\* شبکه مدباس :** 

**1** – سیم بندی و معرفی ترمینال های مربوط به شبکه مدباس RTU

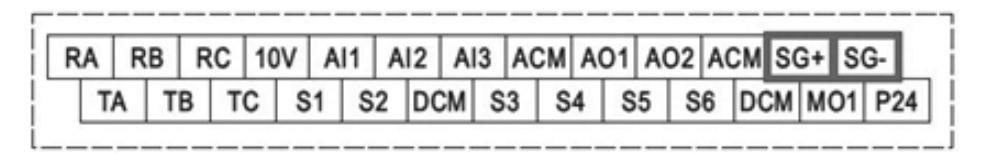

-**2** تنظیمات فانکشن های مربوط به شبکه

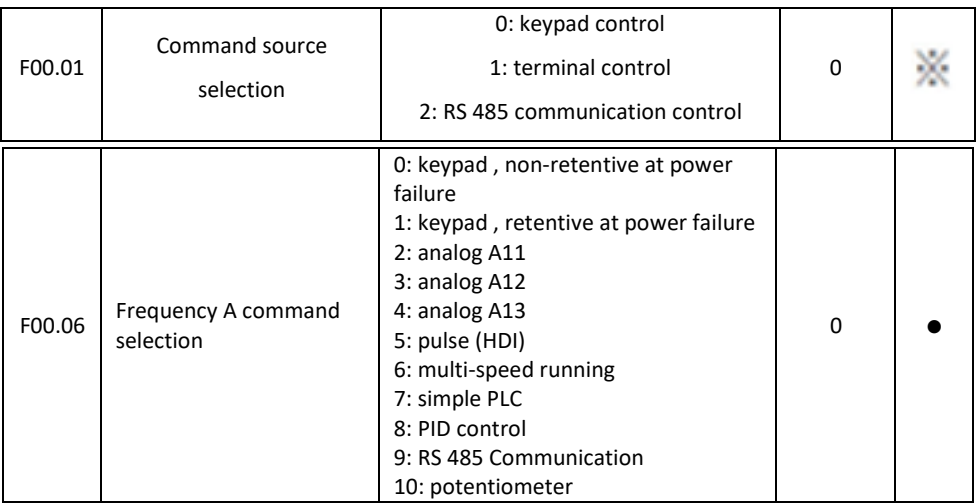

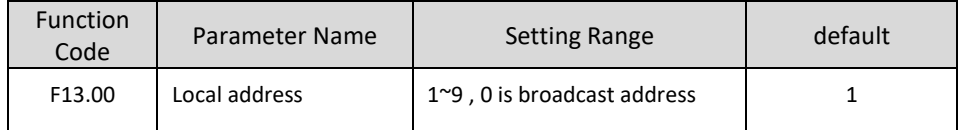

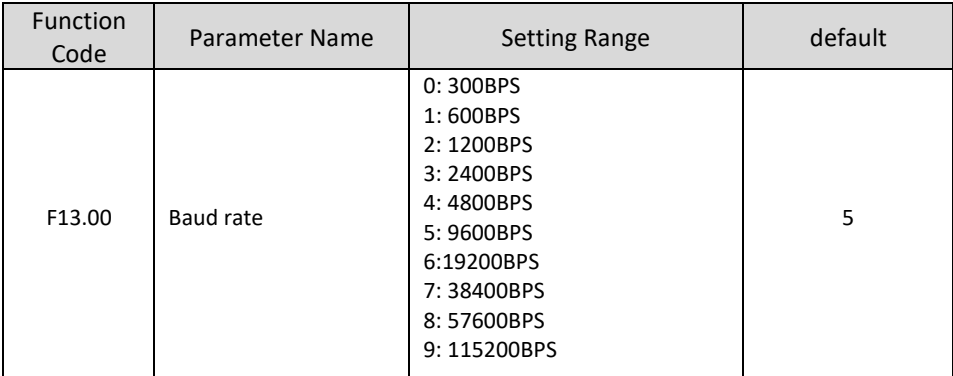

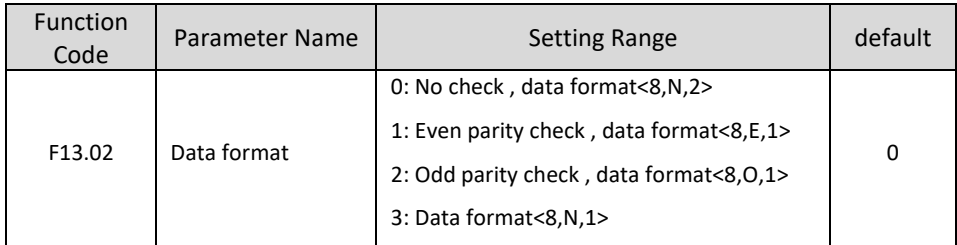

### **\* جدول تبدیل فانکشن ها به آدرس مدباس**

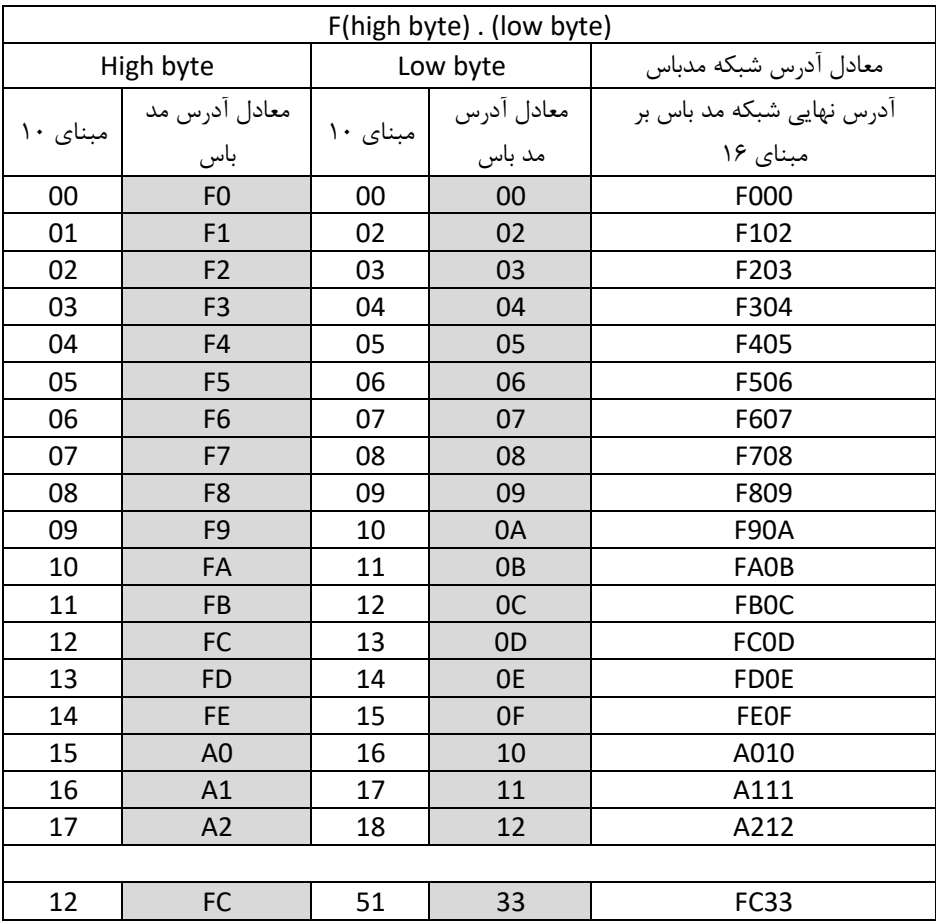

**مثال 1** : معادل فانکشن 17.16F برابر خواهد بود با 210A **مثال 2** : معادل فانکشن 14.12F برابر خواهد بود با C0FE **مثال 3** : معادل فانکشن 12.51F برابر خواهد بود با 33FC **مثال 4** : معادل فانکشن 00.00F برابر خواهد بود با 000F

**\* آدرس و دستورات RUN از طریق مدباس :**

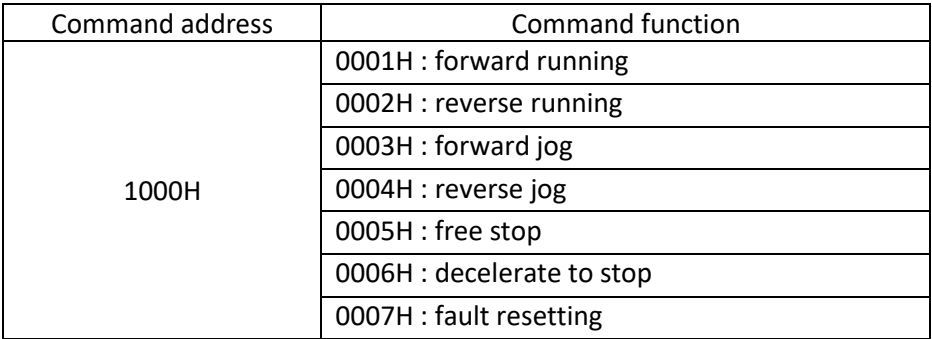

**\* آدرس و روش تغییر فرکانس از طریق مدباس :**

برای تغییر فرکانس خروجی اینورتر مقدار فرکانس مورد نیاز را در آدرس 3000 هگز مینویسیم .

<mark>توجیــه</mark> : مقــدار آدرس 3000 از 10000 تــا 10000- قابــل تغییــر میباشــد . کــه ایــن مقــدار براســاس درصــدی از فرکـانس مـاکزیمم تنظیمــی روی اینـورتر اسـت . و عـدد 10000 بـه معنــی ۱۰۰ درصـد فرکــانس مـاکزیمم خواهــد بود .

**بطور مثال** : اگر فرکانس ماکزیمم تنظیمی اینورتر 50 هرتز باشددد در این صددورت مقدار 10000 به معنی 100 درصددد فرکانس ماکزیمم یعنی 50 هرتز خواهد بود . و عدد 8000 به معنی 80 درصد فرکانس ماکزیمم میباشد یعنی 40 هرتز.

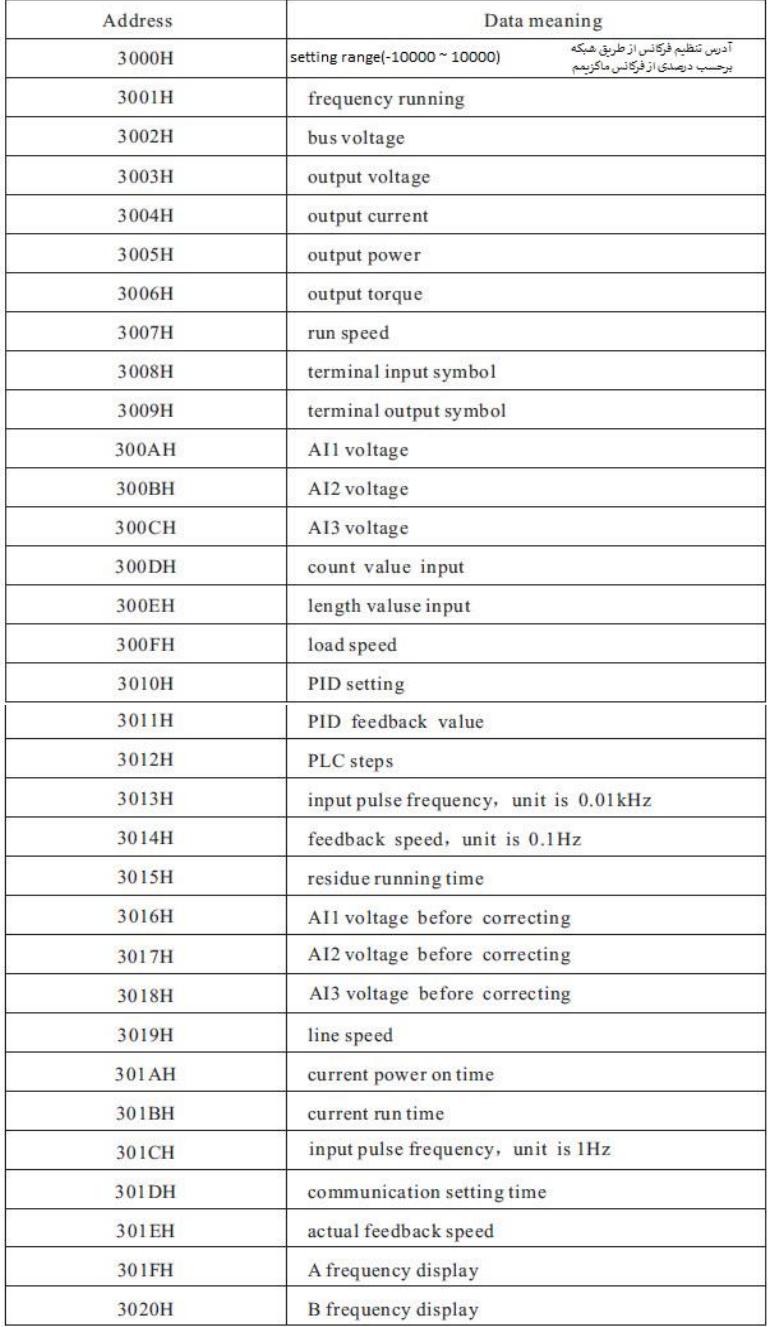

#### **Brake unit and brake resistance:**

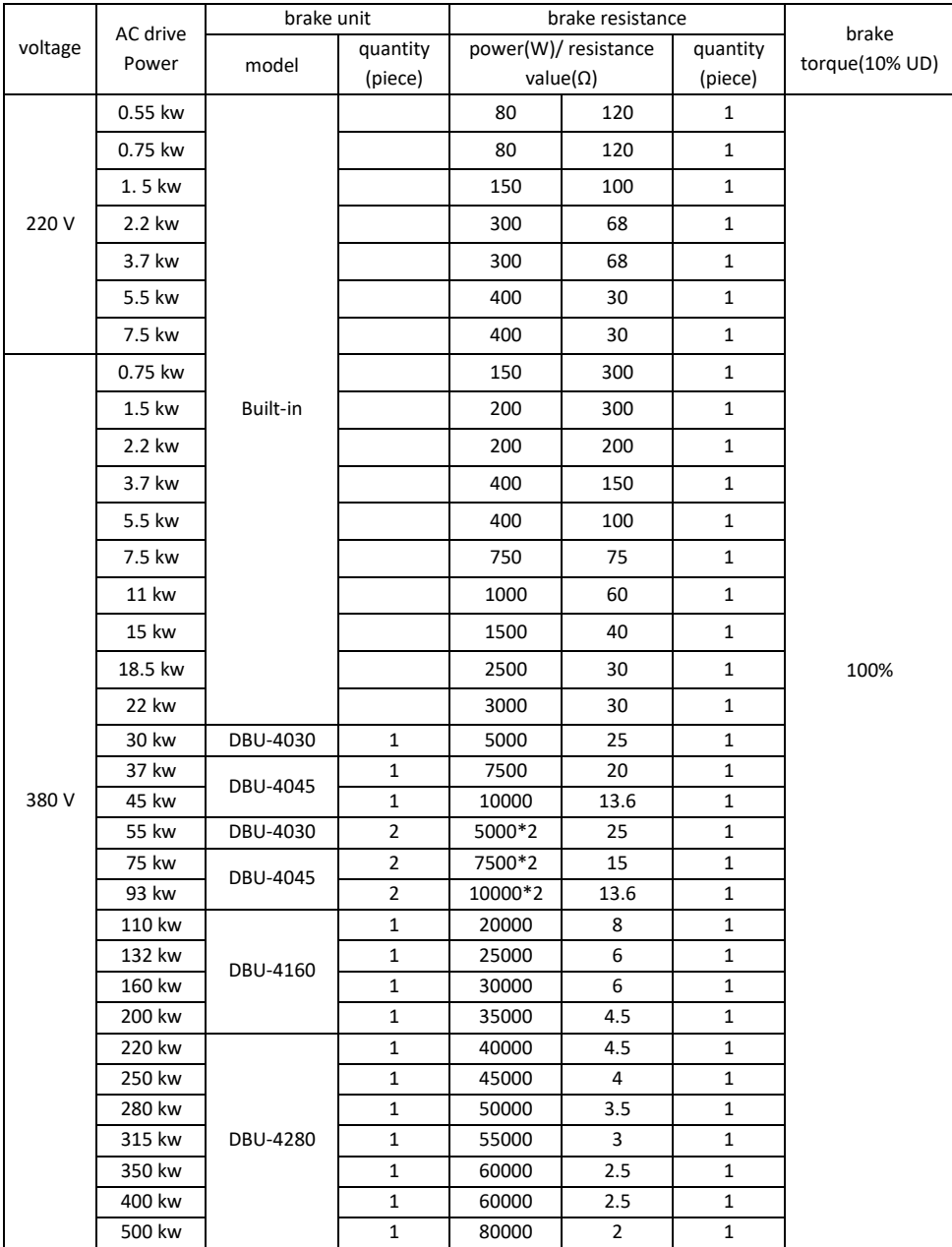

# **جدول پارامتر های عمومی و کاربردی**

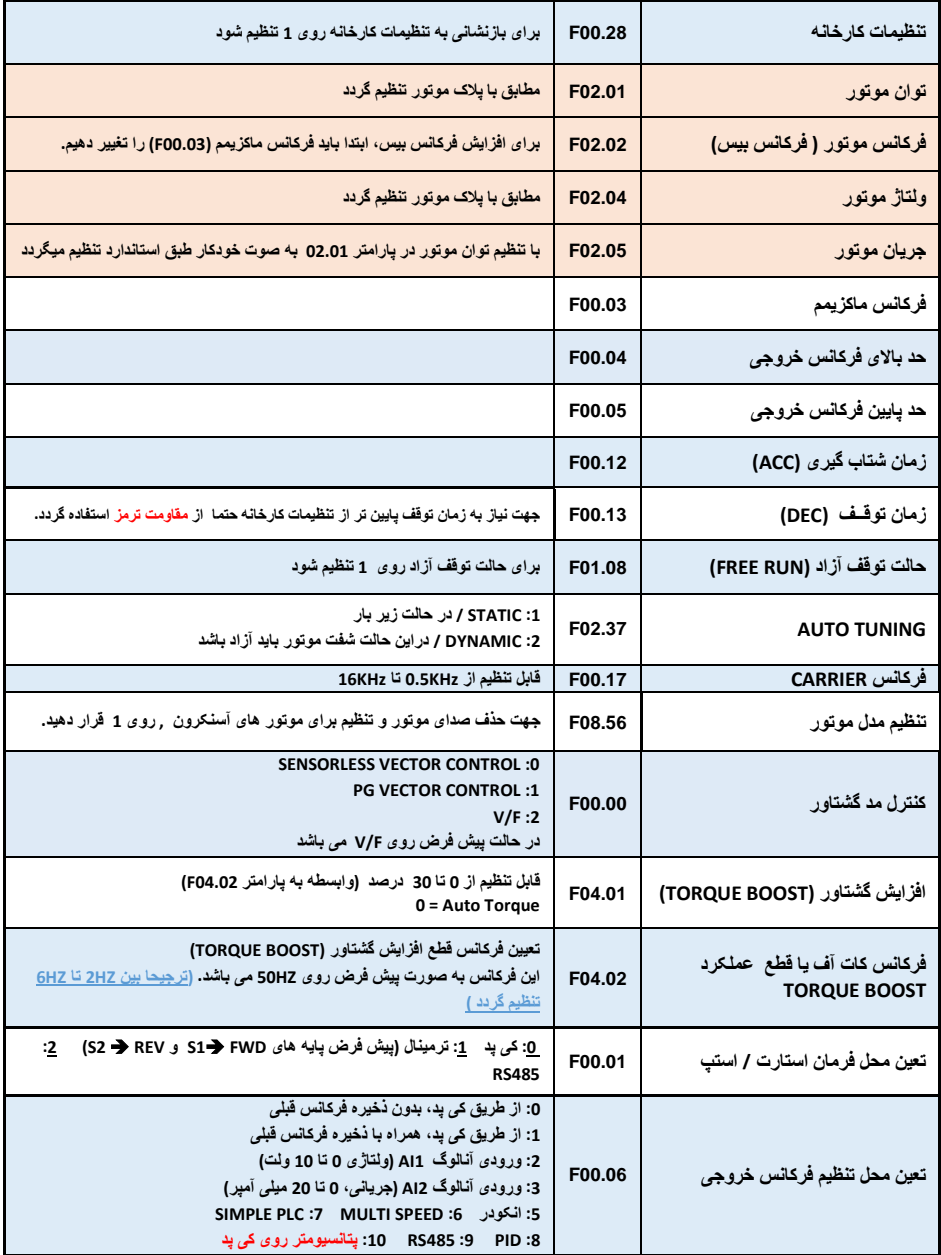

Driving the future

# ویژ گی های مدل F300

**HTEK** 

–برای کاربردهای سنگین و فوق سنگین (انواع بالابر و جرثقیل ، انواع میکسر ، آسیاب گلوله ای(بالمیل)) –امکان جدا شدن کی پد تمام مدل ها از روی دستگاه –دقت و سرعت بالا در تشخیص و پردازش انواع خطا –دار ای قابلیت حفاظت پیشرفته در بر ابر اتصال کوتاه خروجی –دار ای قابلیت PLC simple (پی ال سی داخلی) –دار ای سه ورودی آنالوگ جریان و ولتاژی قابل انتخاب –دارای قابلیت Tension control (کنترل گشتاور) –دار ای دو خروجی آنالوگ جریانی قابل انتخاب –دارای قابلیت Hispeed control (های اسپید کنترل) –کنترل فرکانس خروجی 0HZ الی 600HZ –امکان اضافه کردن انواع کارت های جانبی از جمله انکودر

ويرايش دوم